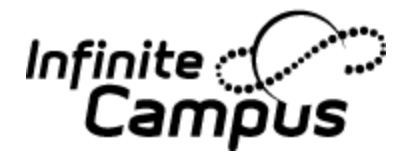

**Conversion Layout Guide**

*Standard Layouts - 2014M.1338 - CO*

*Colorado conversion files*

*08/05/2016*

#### <span id="page-1-0"></span>**Table of Contents**

©2011 - 2016 Infinite Campus, Inc. All rights reserved. INFINITE CAMPUS, the INFINITE CAMPUS logo and Transforming K12 Education are registered trademarks of Infinite Campus, Inc. This publication, or any part thereof, may not be reproduced or transmitted in any form or any means, electronic or mechanical, including photocopying, recording, storage in an information retrieval system, or otherwise, by anyone other than Infinite Campus, Inc. without written permission of Infinite Campus, Inc., 4321 109th Avenue NE, Blaine, MN 55449, tel. (651)631-0000, email info@infinitecampus.com.

## **People**

### **student**

Enter one row for each student. You can include students that have graduated or left the district, if desired. Note the householdKey column. For students that live in the same home, if you have a number that you can copy to the householdKey column, the conversion will group them into a Campus household. Since many legacy systems do not have something like family number, districts often copy either the home phone number or street address into the householdKey column. If using the street address it is also a good idea to include the zipcode to ensure two families, that live in different cities but have the same street address, ar not put into the same household. That seems to be the best way to get a head start at grouping students and their contacts into ho useholds.

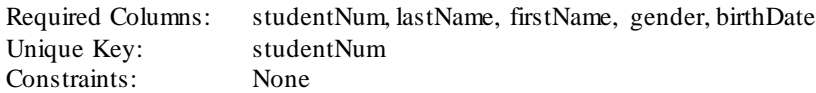

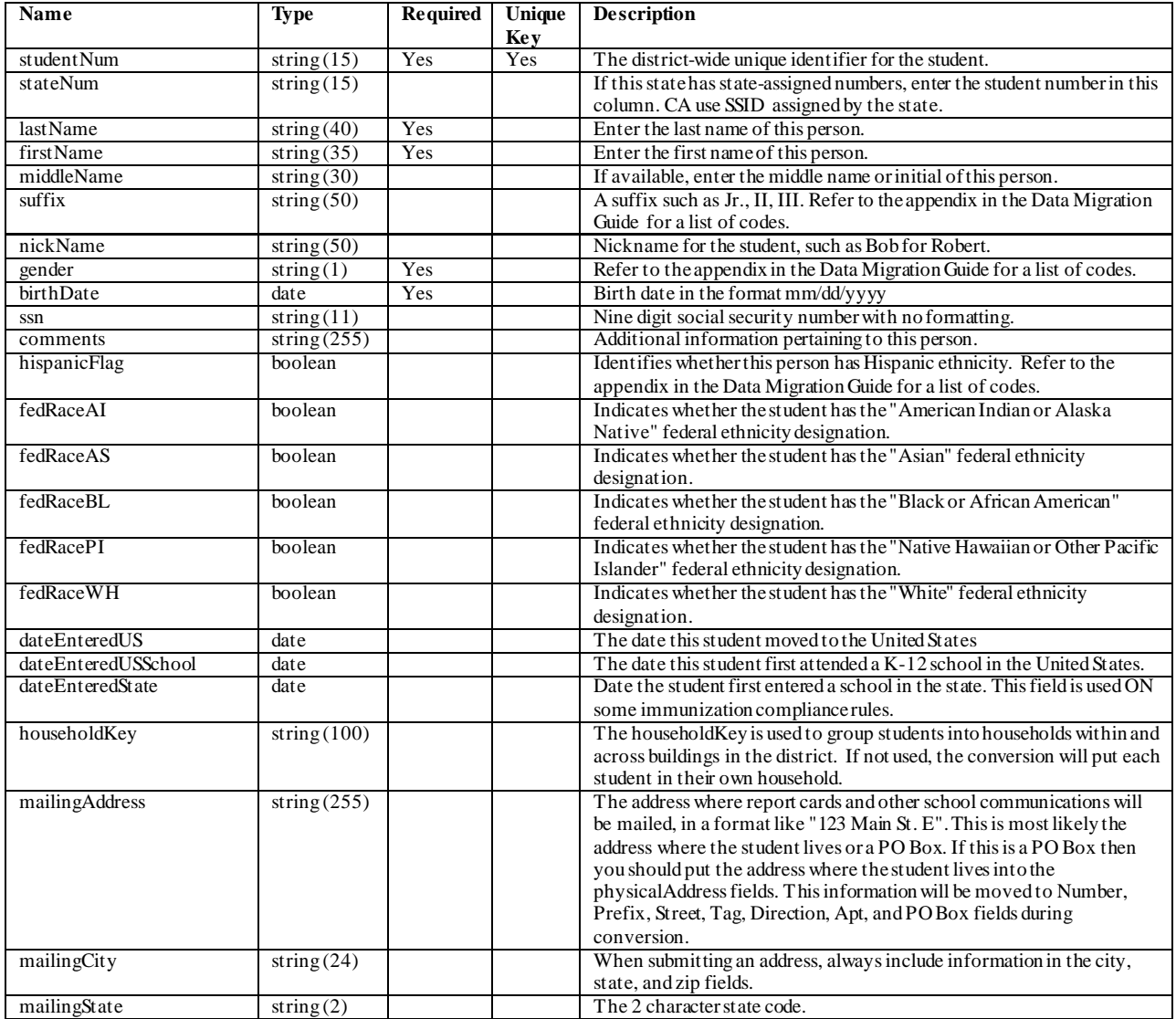

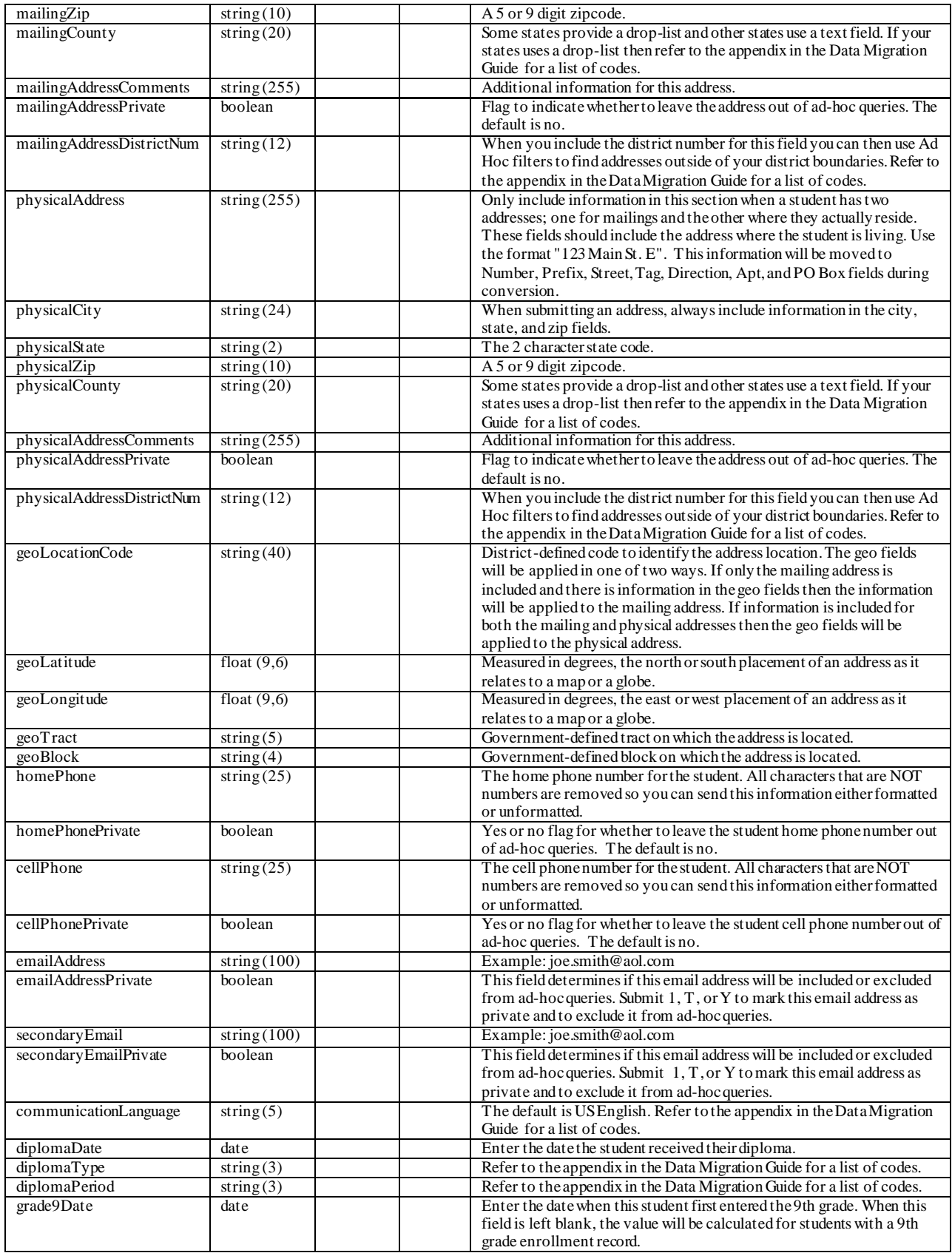

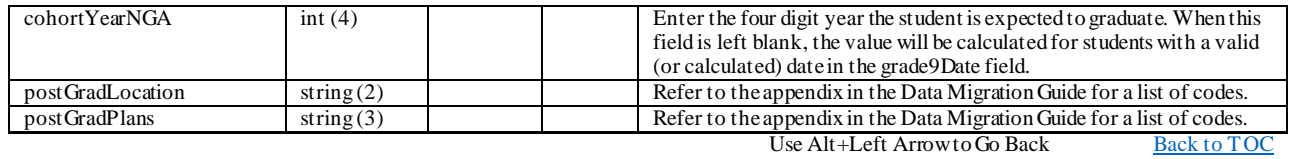

#### **contact**

The contact file should contain one row for each contact person of each student. That means that if a student has three contacts (mother, father, and neighbor), the student number will be on three rows of the spreadsheet. Note the householdKey column. Contacts whose householdKey is the same as the student's are combined into the student's household. As mentioned above, many districts copy each person's home phone number or street address into the family number to help group the people into Campus households. For people who are contacts for multiple students (parents with several children, neighbors listed as contact for several neighborhood children, etc), the person's name will appear on this tab once for each child. If we do not have a way to identify that those multiple contacts are really the same person, the conversion might add the same person into Campus twice. To prevent that, see if your legacy system has a unique number for each person, and enter that number into the contactKey column. For example, you might enter a row with studentNum25 and contactKey 142, and another row with studentNum 451 and contactKey 142, if students 25 and 451 are siblings, and contact 142 is their parent. The conversion will make sure that all of the rows with the same contactKey are added into Campus as a single person, with many relationships. If the legacy system does not have a unique number for each person, try generating a value for the contactKey column that will uniquely identify each person. One common example is to concatenate the person's first name, last name and home phone number. Another is first name, last name and family number. Example: Jane+Smith+6516310000 or Jane+Smith+1122 This way, only one Jane Smith in family 1122 (or 6516310000) will be added to Campus, even if she is on the contact tab several times for different students. Although the column is called contactKey, it can contain both numbers and letters.

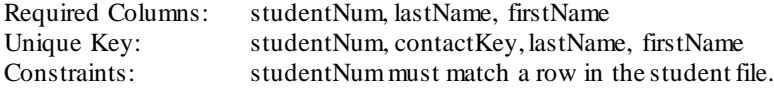

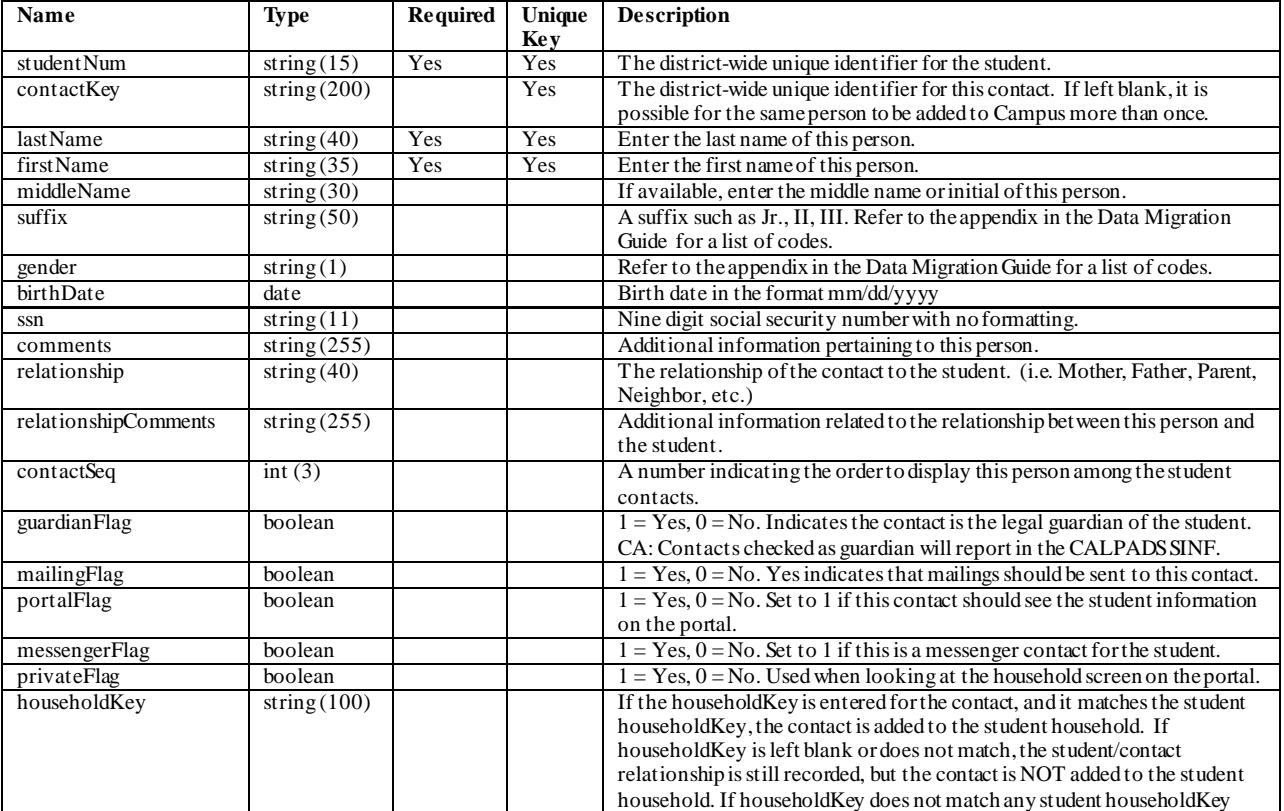

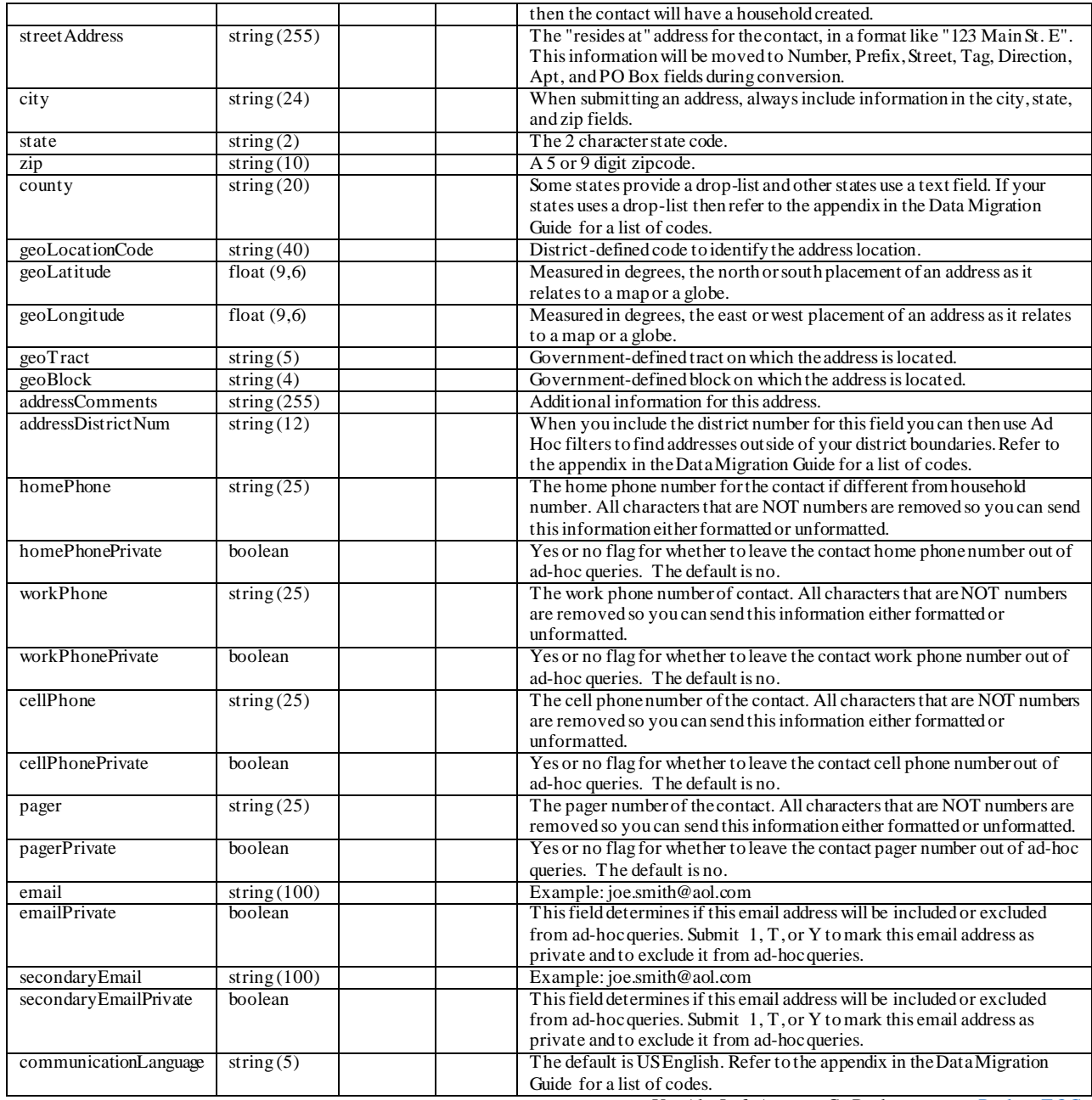

## **employee**

This file contains the employee's demographic information. Enter one row for each employee in the district. Review notes for the Contact file to determine how to enter the contactKey field.

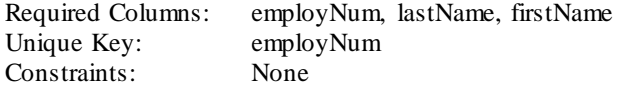

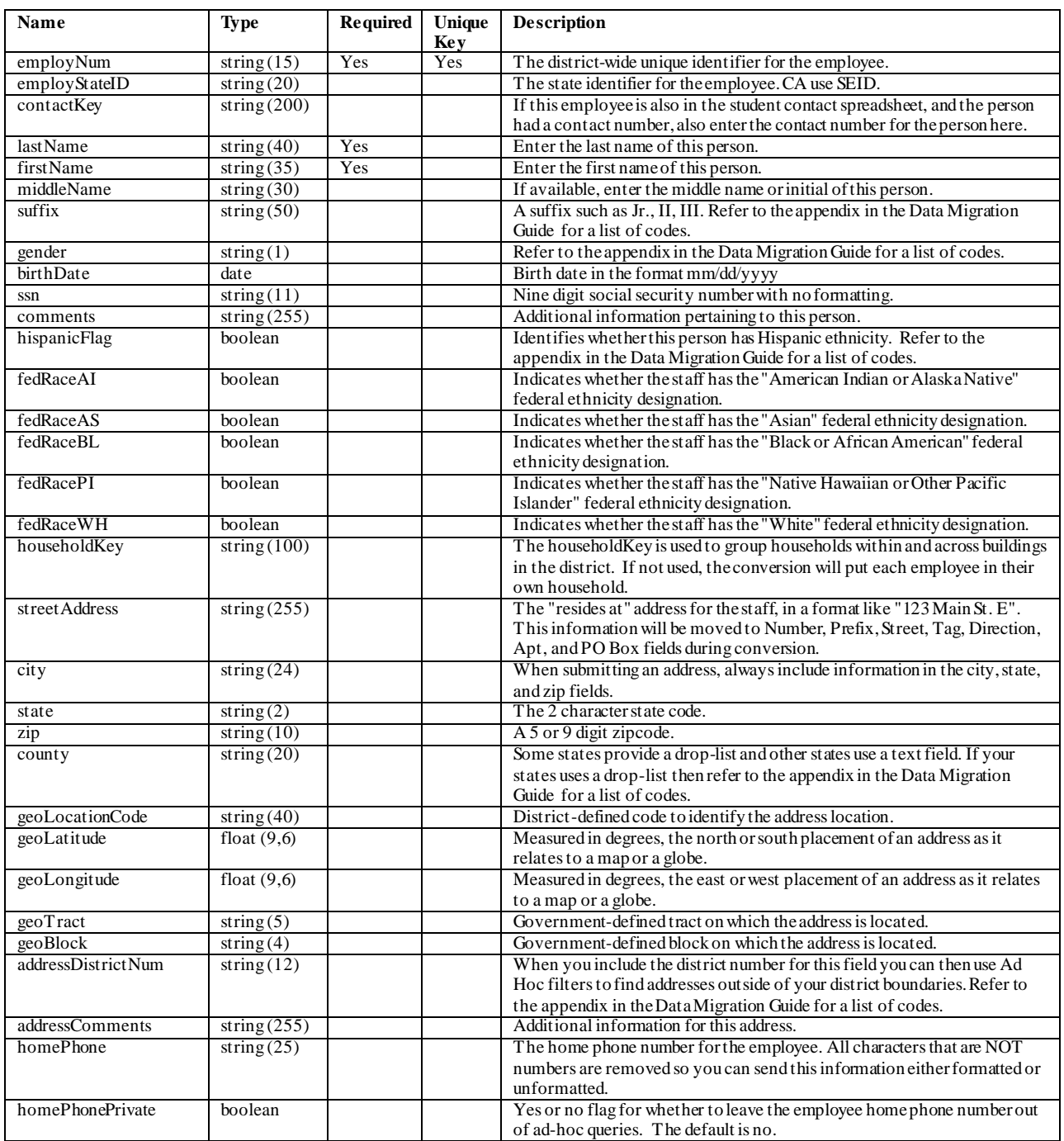

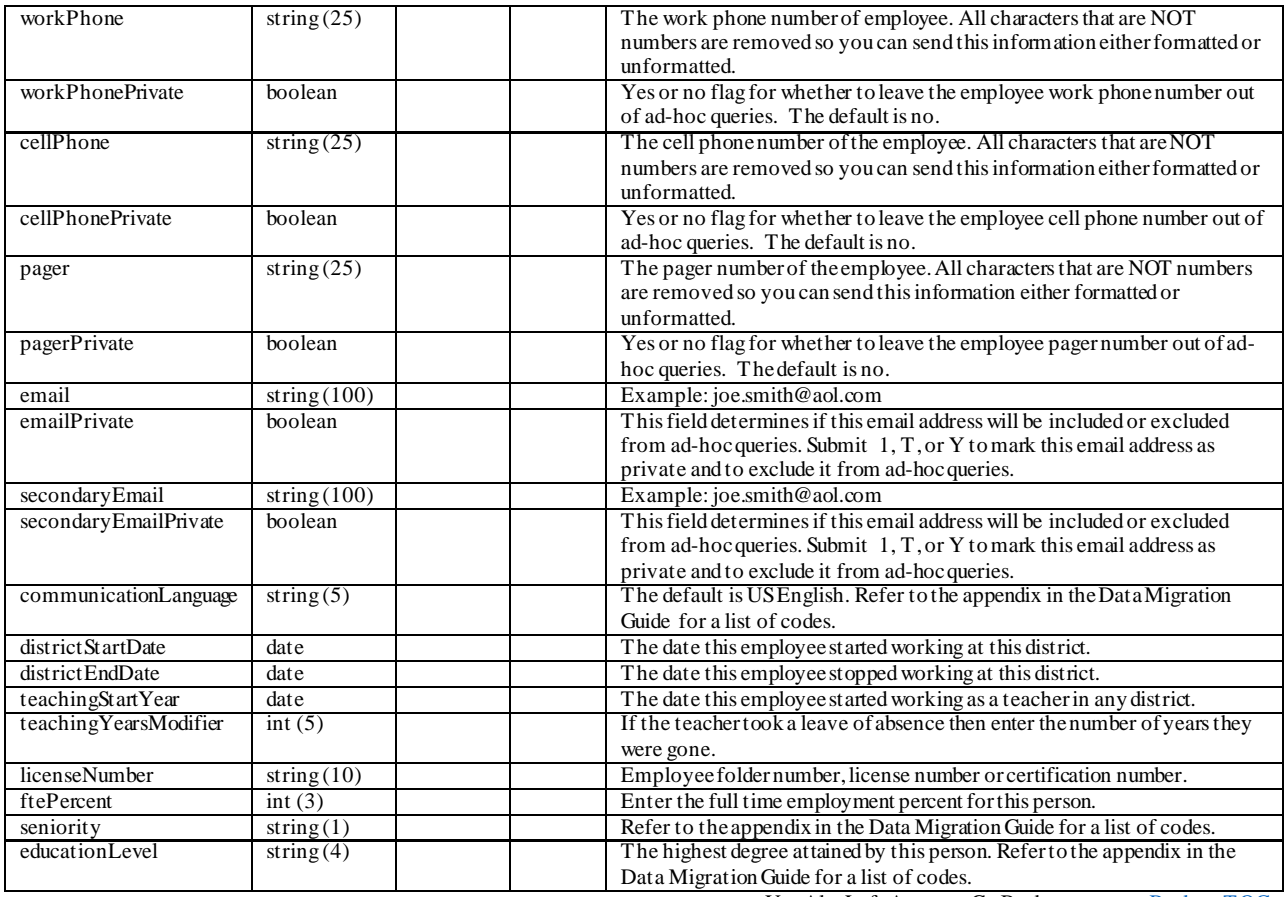

# **Schools And Calendars**

## **school**

Information added to this file defines each school. Add one row for each state reporting entity - this is typically one row per school.

Required Columns: schoolNum, name, type, phone, state Unique Key: schoolNum Constraints: None

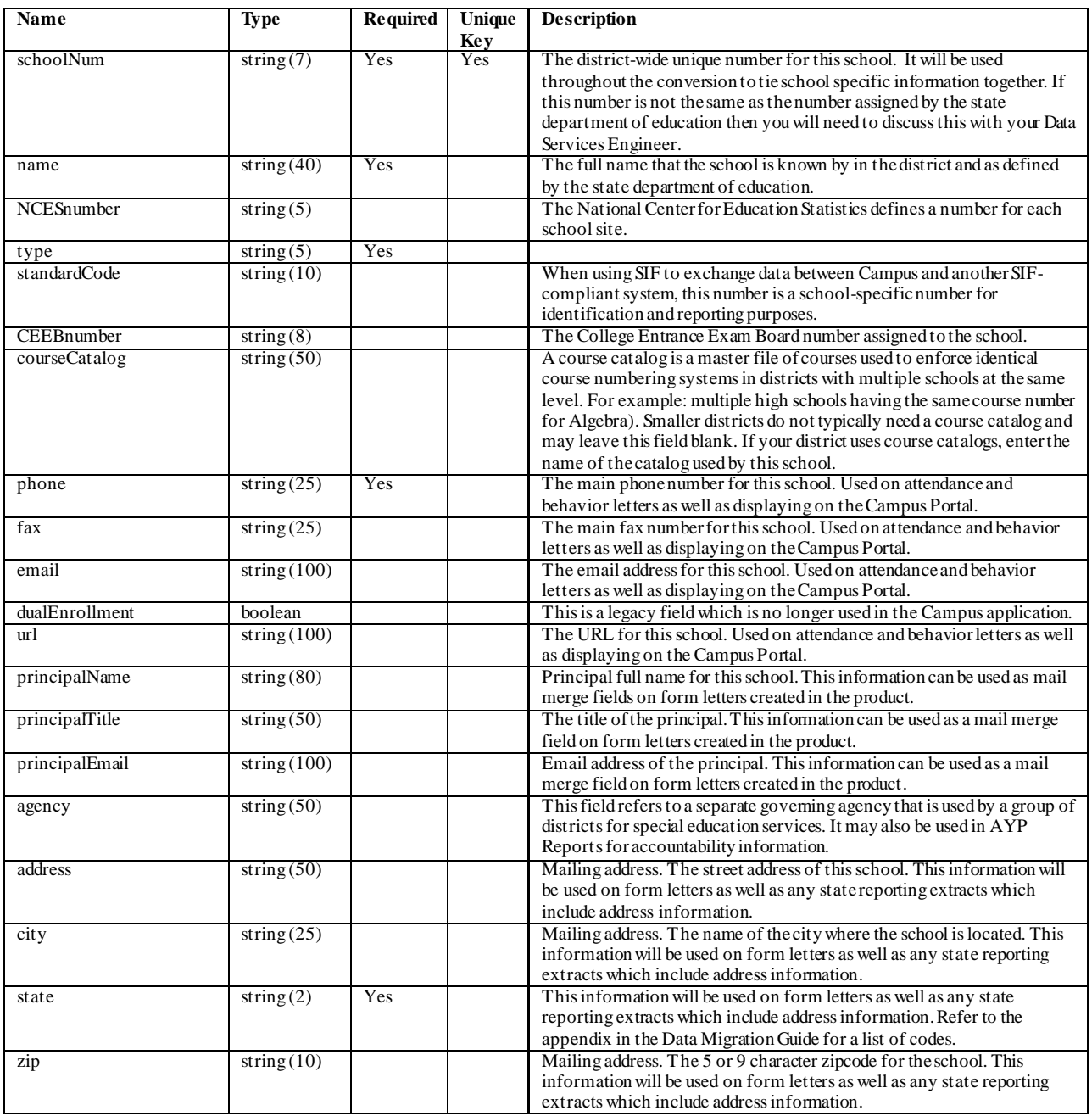

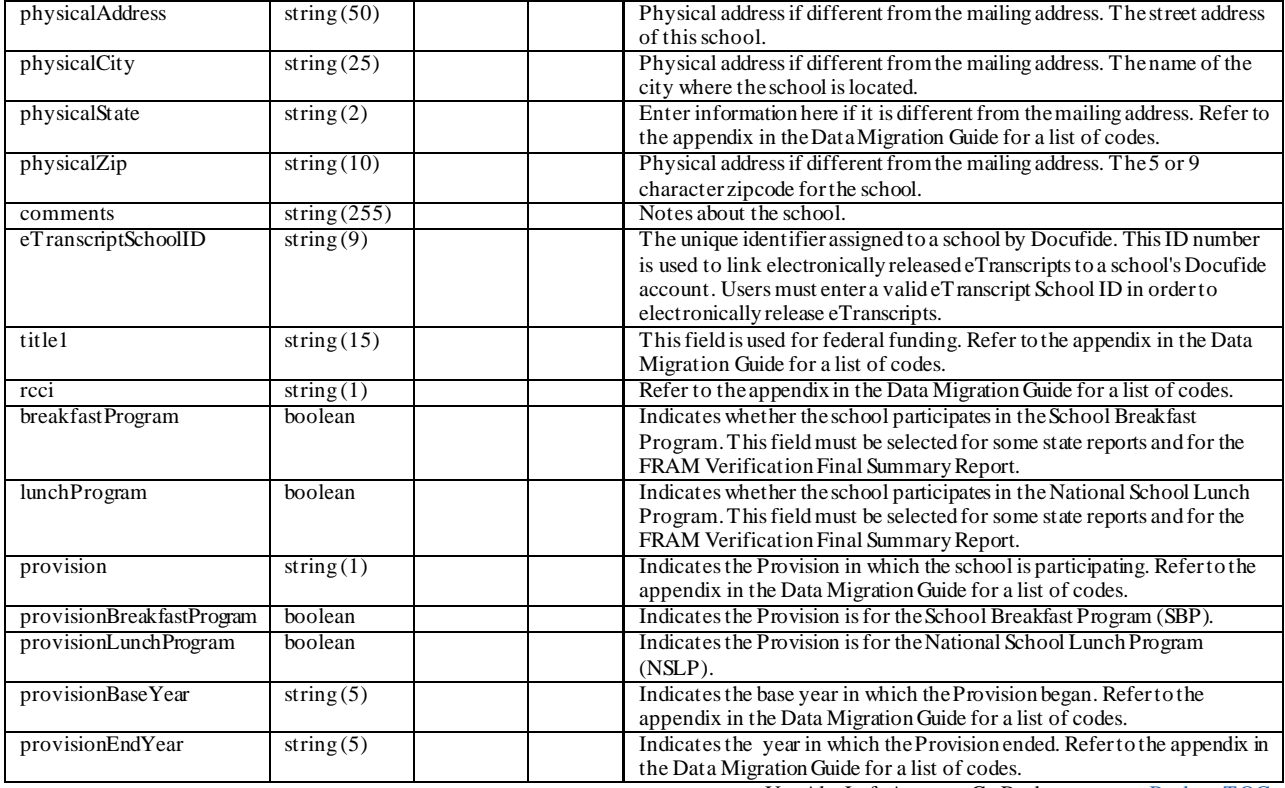

## **department**

Academic departments can be added to reflect the curriculum for each school. Fill in one row for each depa rtment in each school. Courses and teachers can be tied to the departments in other files.

Required Columns: schoolNum, departmentName<br>Unique Key: schoolNum, departmentName Unique Key: schoolNum, departmentName<br>Constraints: schoolNum must match a row schoolNum must match a row in the school file.

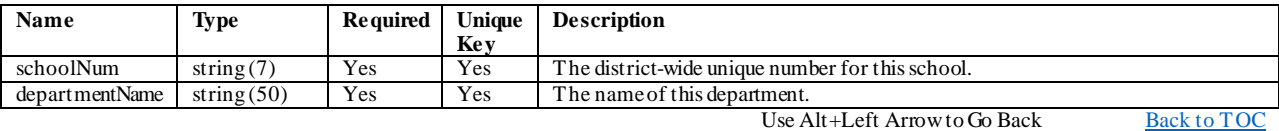

#### **room**

Enter one row for each room in each school. Sections can be tied to rooms, and they will appear on the student schedules.

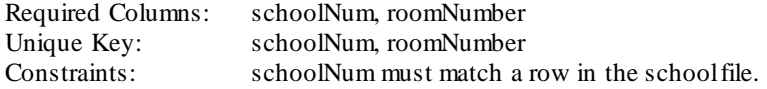

[Back to TOC](#page-1-0)

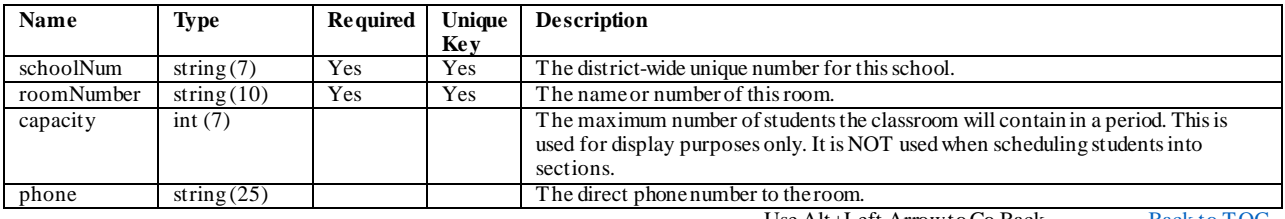

#### **calendar**

Enter one row for each combination of schools and years. Choose the calendar names carefully. The schoolNum and calendarName are used to link data together from many of the files. Most districts use the initials of the building, plus the year. If you have historical enrollment data to load into Campus (i.e. which school and grade a student was in each year, going back "x" number of years), then include rows in this file to set up calendars for those previous years.

Required Columns: schoolNum, calendarName, startDate, endDate Unique Key: schoolNum, calendarName Constraints: schoolNum must match a row in the school file.

[Back to TOC](#page-1-0)

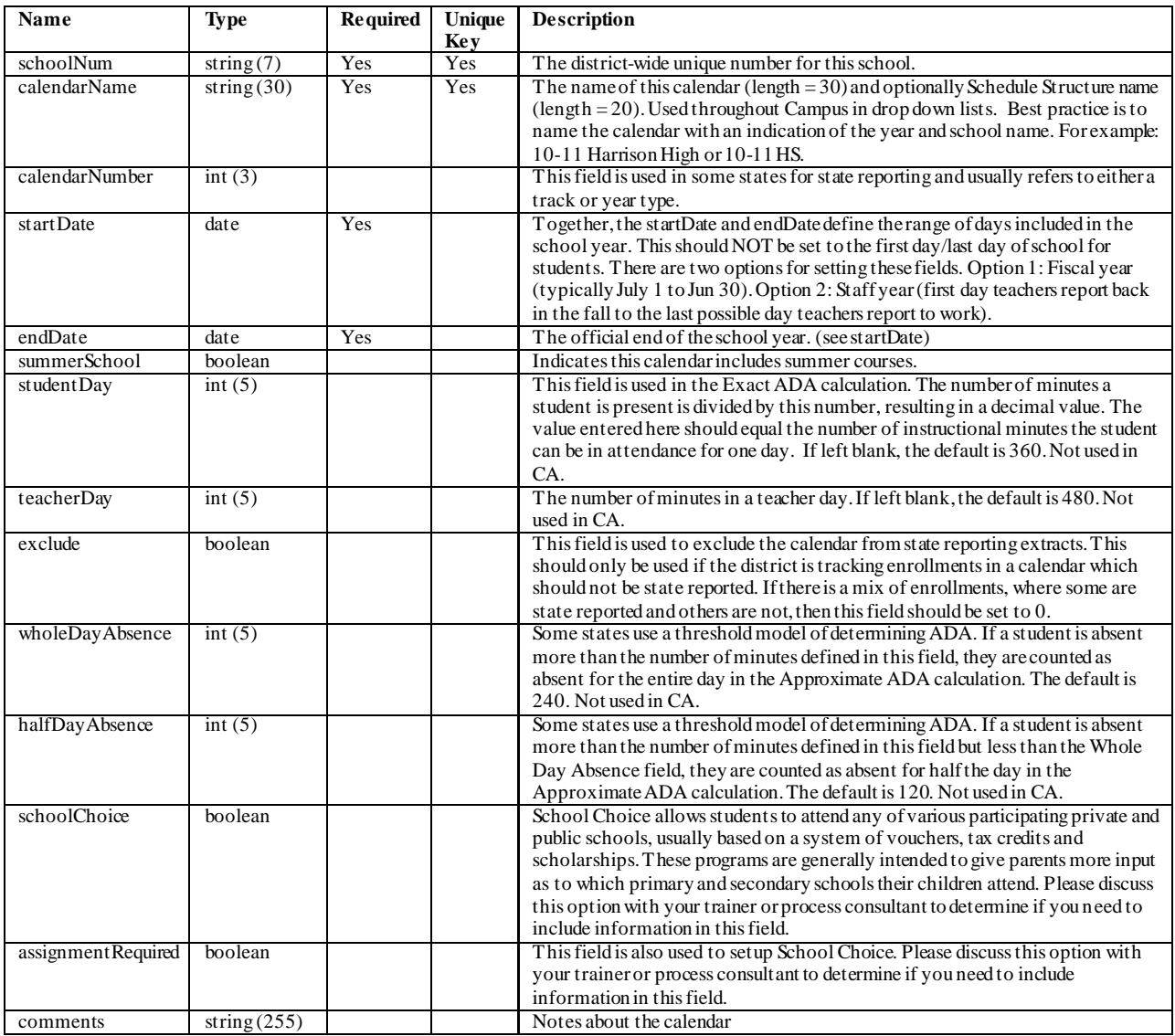

#### **gradeLevel**

This table defines the grade levels associated with a school in a year and how data associated with that grade level is reported in terms of attendance, membership and cumulative GPA. Add a row for each grade that is taught, in each calendar. Since a school might change grades from one year to the next, the grade level list must be entered for each calendar. NOTE: The gradeSeq column is required. It is used in the enrollment "roll-forward" process at the end of the year, to promote students from one grade to the next. It is important that the same grade levels have the same sequence number across the whole district. Further, the sequence numbers should be in order from building to building. For example if elementary schools end in 5th grade, and that happened to be sequence number 6, 6th grade in the middle schools should have sequence number 7. Another example - there might be several grade levels for kindergarten, such as KA, KP and KG, for AM, PM and full day kindergarteners. You could put sequence number 1 on all of the kindergarten grade levels, and 2 on 1st grade. That way, all of the kindergarteners will be promoted to 1st grade regardless of which KG code they were in.

[Back to TOC](#page-1-0)

Required Columns: schoolNum, calendarName, gradeLevel, gradeSeq, stateGradeLevel Unique Key: schoolNum, calendarName, gradeLevel Constraints: The combination of schoolNum and calendarName must match a row in the calendar file.

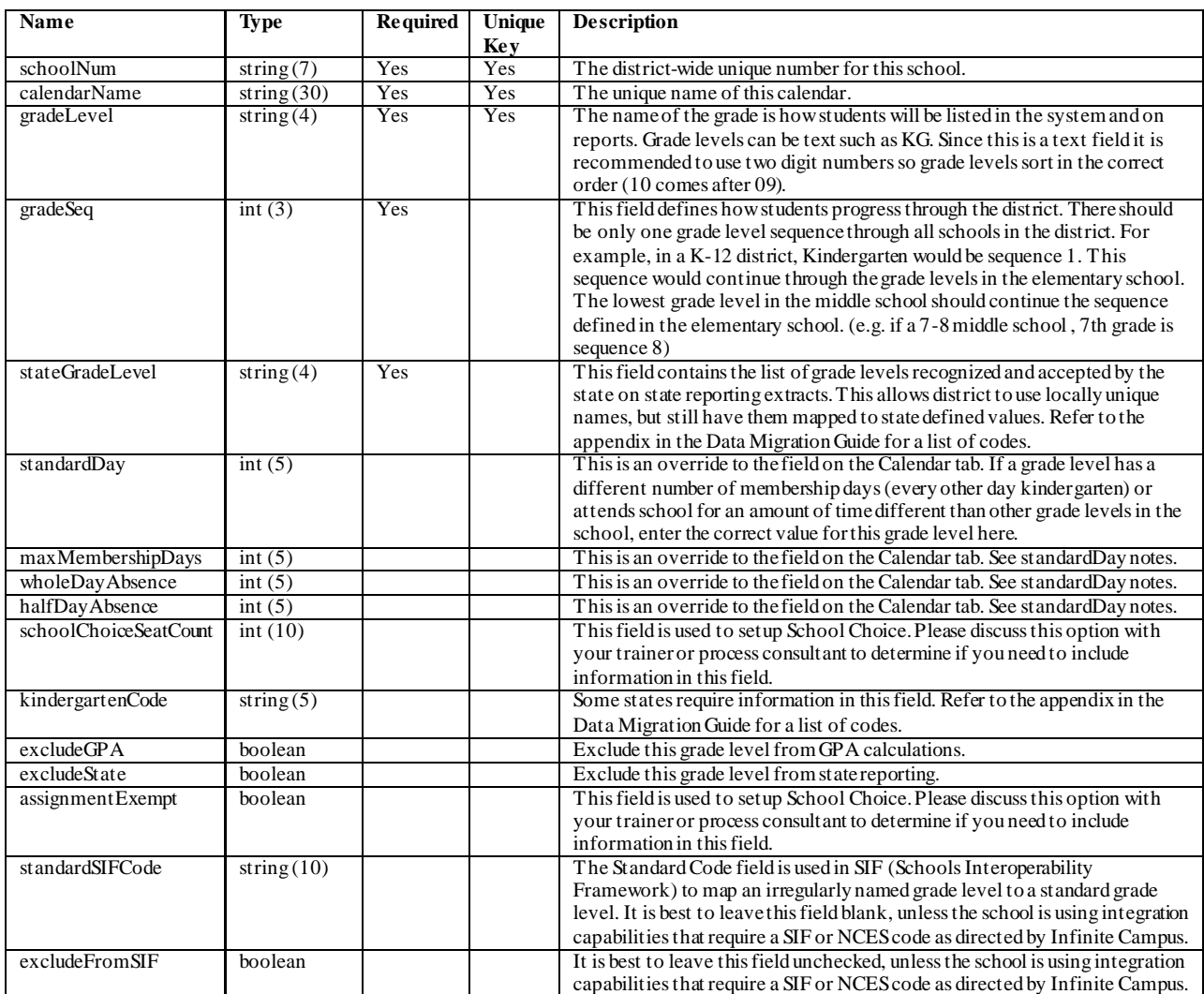

Use Alt+Left Arrow to Go Back  $\frac{\text{Back to TOC}}{}$  $\frac{\text{Back to TOC}}{}$  $\frac{\text{Back to TOC}}{}$ 

#### **term**

Enter one row for each term in the calendar. Usually terms are tied to when report cards come out. Only one set of terms is needed per calendar. For example, report cards are printed at the quarter breaks and semester breaks, just set up the quarters, since the semester report cards can be tied to the end of 2nd quarter. NOTE: If calendars are created for previous school years (see above), terms, periods, etc are not necessarily needed. The student enrollment history can be loaded into Campus with just the previous calendar and gradeLevel records. Terms, periods and other calendar information are needed for prior years only if you will also be loading detailed schedule or attendance data for those years.

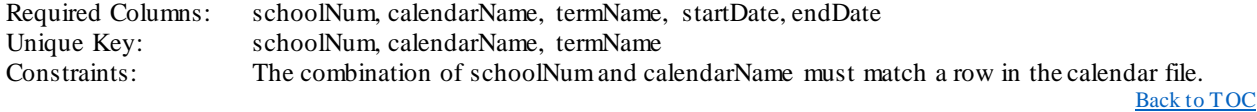

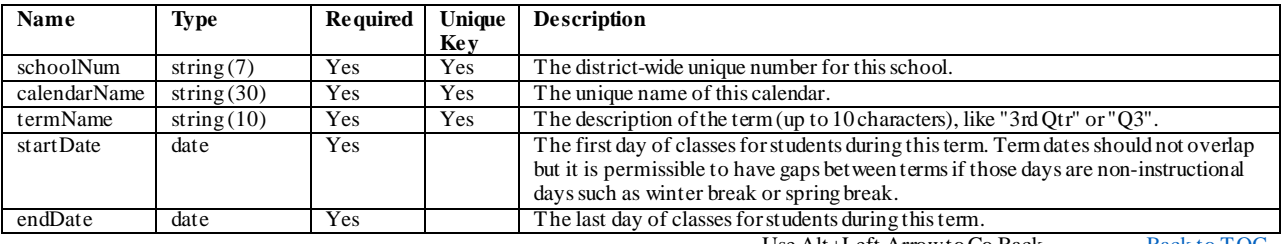

## **periodSchedule**

Periods define the units in a student day for their schedule. Infinite Campus calls these schedules, "Period Schedules". A school needs at least one Period Schedule; if students attend different classes on different days (such as an A/B day rotation), or if periods last different lengths on different days (such as scheduled early release days) multiple period schedules should be created. For a school that does not have rotations, we need one row in this file with a name like "Main" or "Day". For schools with rotating schedules, such as A/B days, enter one row for each schedule. Just enter the names of the standard bell schedules. Do not include schedules for teacher staff meetings, late starts, or parent conferences because this is handled using a different method.

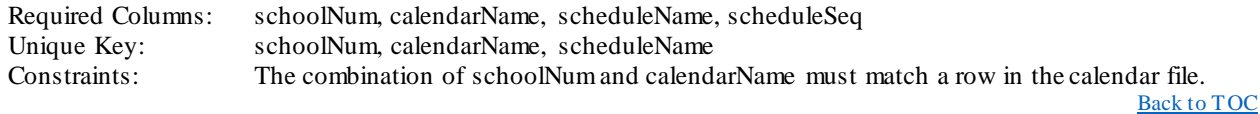

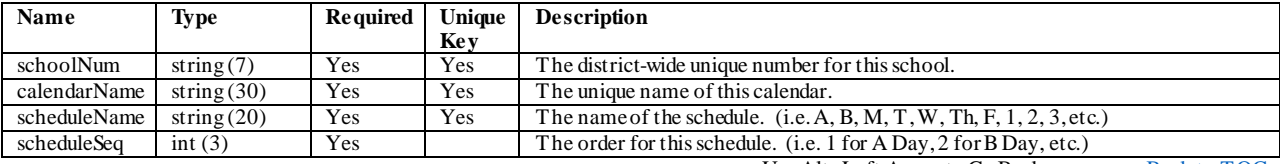

## **period**

Each Period Schedule needs at least one period. Enter one row for each period in each Period Schedule. If you have multiple Period Schedules, enter a complete set of periods for each schedule. Schools with A/B days often have the same list of periods and times for both days. We still need the list of periods for each schedule. (You could set up the periods for the A schedule, copy them to another set of rows, and change the scheduleName on the copies to "B".)

Required Columns: schoolNum, calendarName, scheduleName, periodName, periodSeq, startTime, endTime Unique Key: schoolNum, calendarName, scheduleName, periodName Constraints: The combination of schoolNum, calendarName and scheduleName must match a row in the periodSchedule file.

[Back to TOC](#page-1-0)

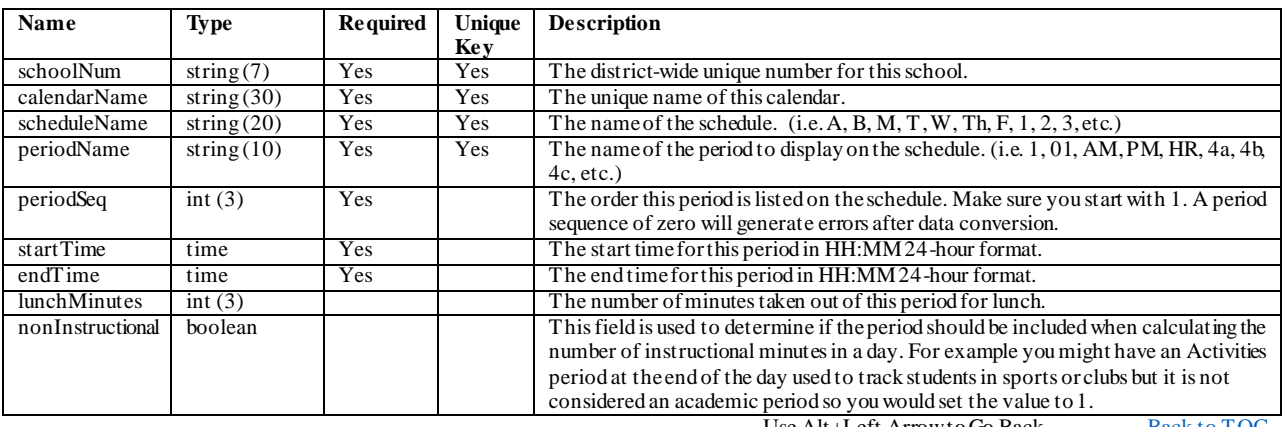

e Alt+Left Arrow to Go Back B<u>ack to T</u>

#### **day**

This information defines what days are school days, if attendance is to be taken by teachers, and which period schedule is used. The conversion program can populate the day table automatically, so you can leave this file blank if desired or you can add the days for your days off such Thanksgiving, Winter Break, Teacher Conferences. The program creates a day record for every date within each calendar. Weekdays that fall within a term will have the schoolDay, instruction and attendance flags turned on. If a calendar has multiple period schedules (rotations), the program creates one set of day records, and initializes the rotating schedule. After the conversion, you can use the Campus software to change the schoolDay flags for holidays, snow days, etc. If you have a more complicated rotation, or you know that you will have many exceptions to our automated conversion, you can fill in the day file. On each date, include the scheduleName (from the periodSchedule file) matching the rotation that was or will be used on that date.

Required Columns: schoolNum, calendarName, date, scheduleName, schoolDay, instruction, attendance Unique Key: schoolNum, calendarName, date Constraints: The combination of schoolNum, calendarName and scheduleName must match a row in the periodSchedule file.

[Back to TOC](#page-1-0)

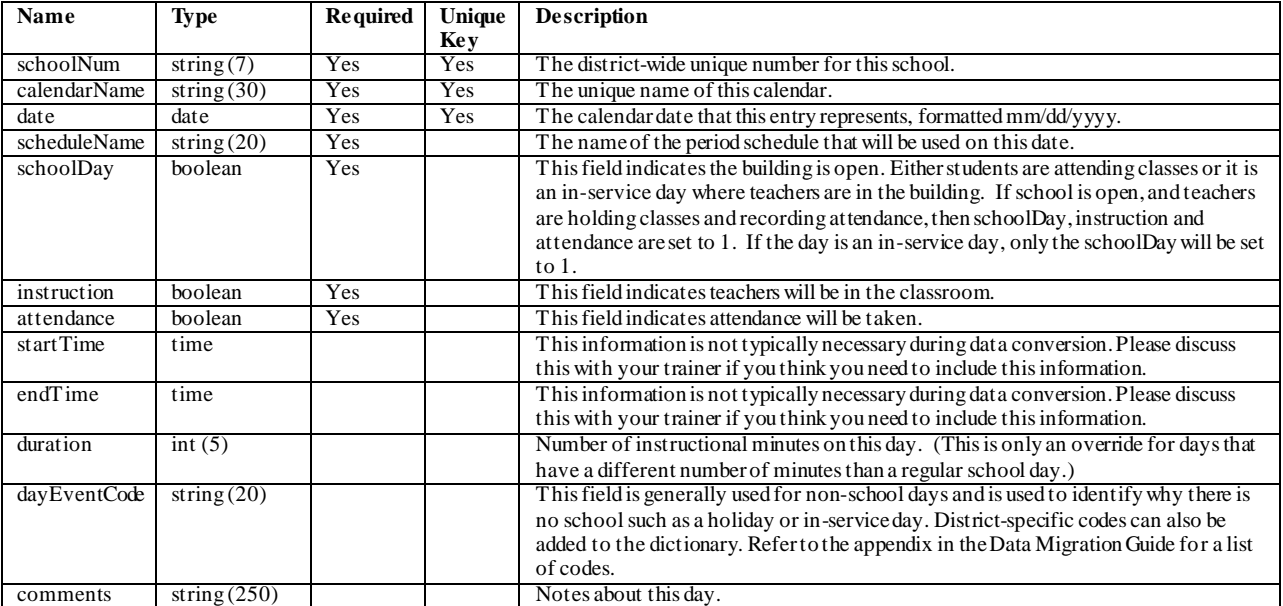

# **Grading Setup**

## **creditGroup**

Credit Groups are used to categorize student scores on the transcript and in the Grad Planner (The Grad Planner shows which types of courses a student needs to complete to graduate.)

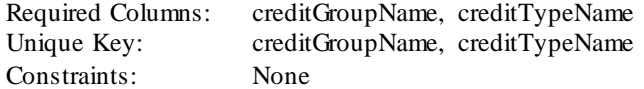

[Back to TOC](#page-1-0)

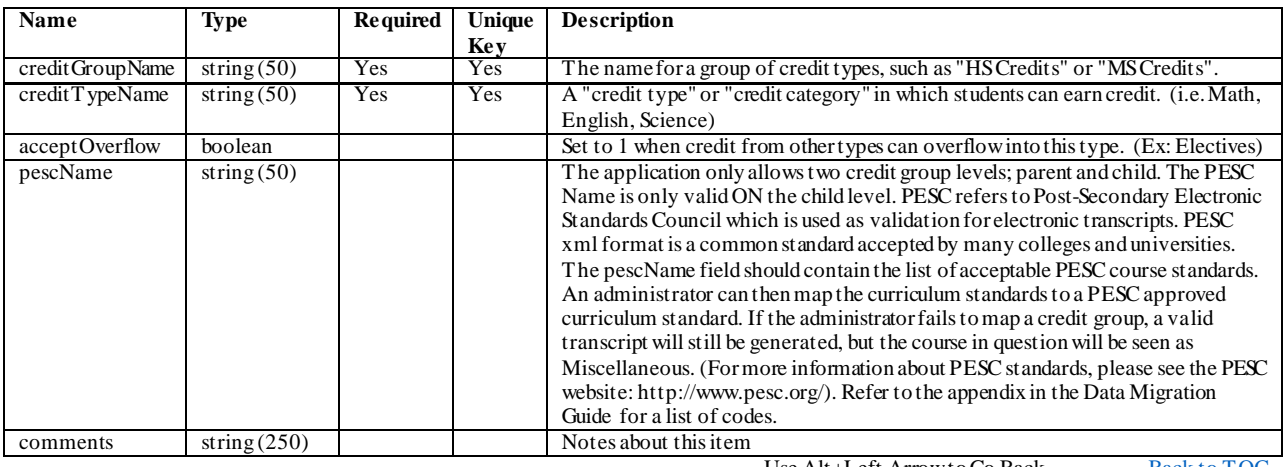

#### **scoreGroup**

SOME NOTES ON GRADING: There are several places to put grades and scores in the conversion files:  $*$ Grades from prior years go in the transcript file. There are no separate grading curves for transcripts. The grade, percent, and gpa values are all entered directly on the transcript record. \* Grades for current year classes can be entered in the Score file found after Rosters. Grading curves for these grades are entered in the scoreGroup file. (Score Groups are like grading curves, but they have extra values for calculating credits and GPAs.) Since grades are eventually posted to transcripts, it is not necessary to send grades for the current year's completed terms in the transcript sheet. It works better to send current year grades in the Score file, then post the grades to transcripts after the conversion, or at the end of the year. \* Grades for the teacher's gradebook assignments are entered in the Gradebook file. The grading curves are found there too. Score Group: A list of the scores (or letter grades) that can be given, put into logical groupings. You might have a score group for A-F grades, another for Pass/Fail grades. Elementary standards typically use a rubric which is entered in the Rubric file.

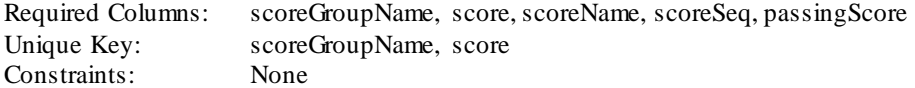

[Back to TOC](#page-1-0)

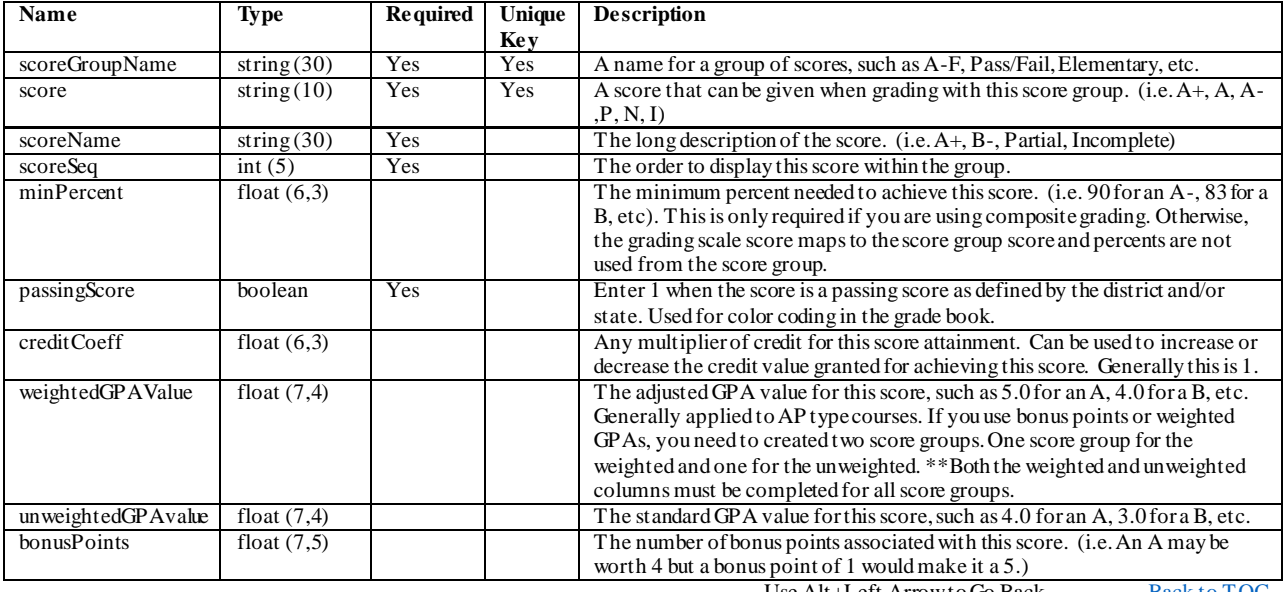

Use Alt+Left Arrow to Go Back  $\frac{\text{Back to TOC}}{}$  $\frac{\text{Back to TOC}}{}$  $\frac{\text{Back to TOC}}{}$ 

## **gradingTask**

Grading tasks are items for which a student will receive a grade, such as Quarter Grade, Progress, etc. These tasks are created and then assigned to a course. Once a task is assigned to the course, the teacher has the ability to grade the task. The grading task appears on report cards and in the portal when viewing assignments. To place student grades on a transcript, at least one Grading Task should be marked as Post-To-Transcript.

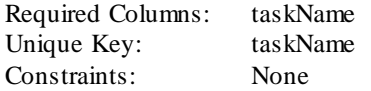

[Back to TOC](#page-1-0)

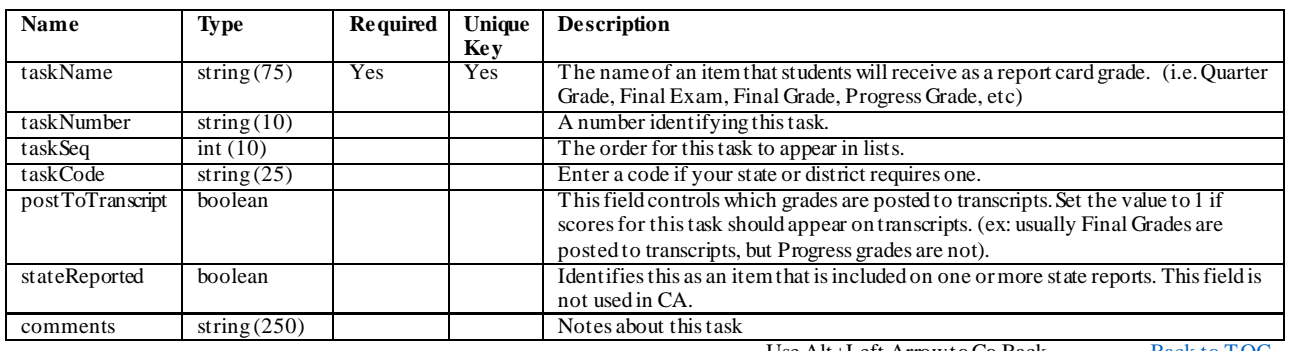

## **rubric**

Use this to set up rubrics used on standards.

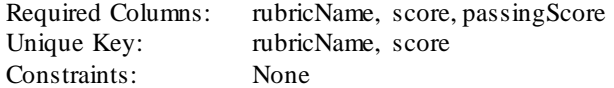

[Back to TOC](#page-1-0)

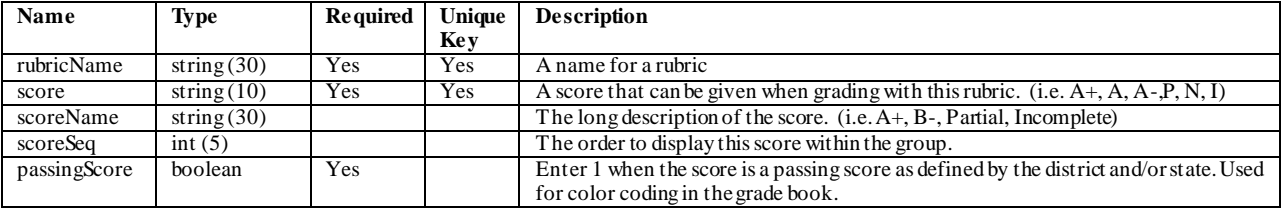

Use Alt+Left Arrow to Go Back [Back to TOC](#page-1-0)

24 ©2011 - 2016 Infinite Campus, Inc. All Rights Reserved - Colorado conversion files

## **standard**

Setting up standards is an intensive process and there are a lot of variables which impact the "right" way to do it. It is recommended to discuss this with your client exec or trainer before submitting this information.

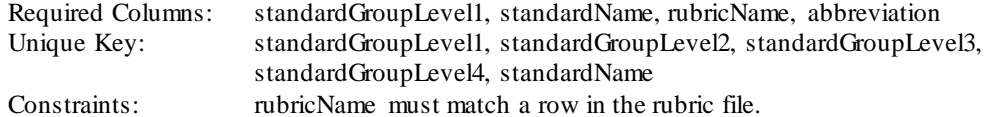

[Back to TOC](#page-1-0)

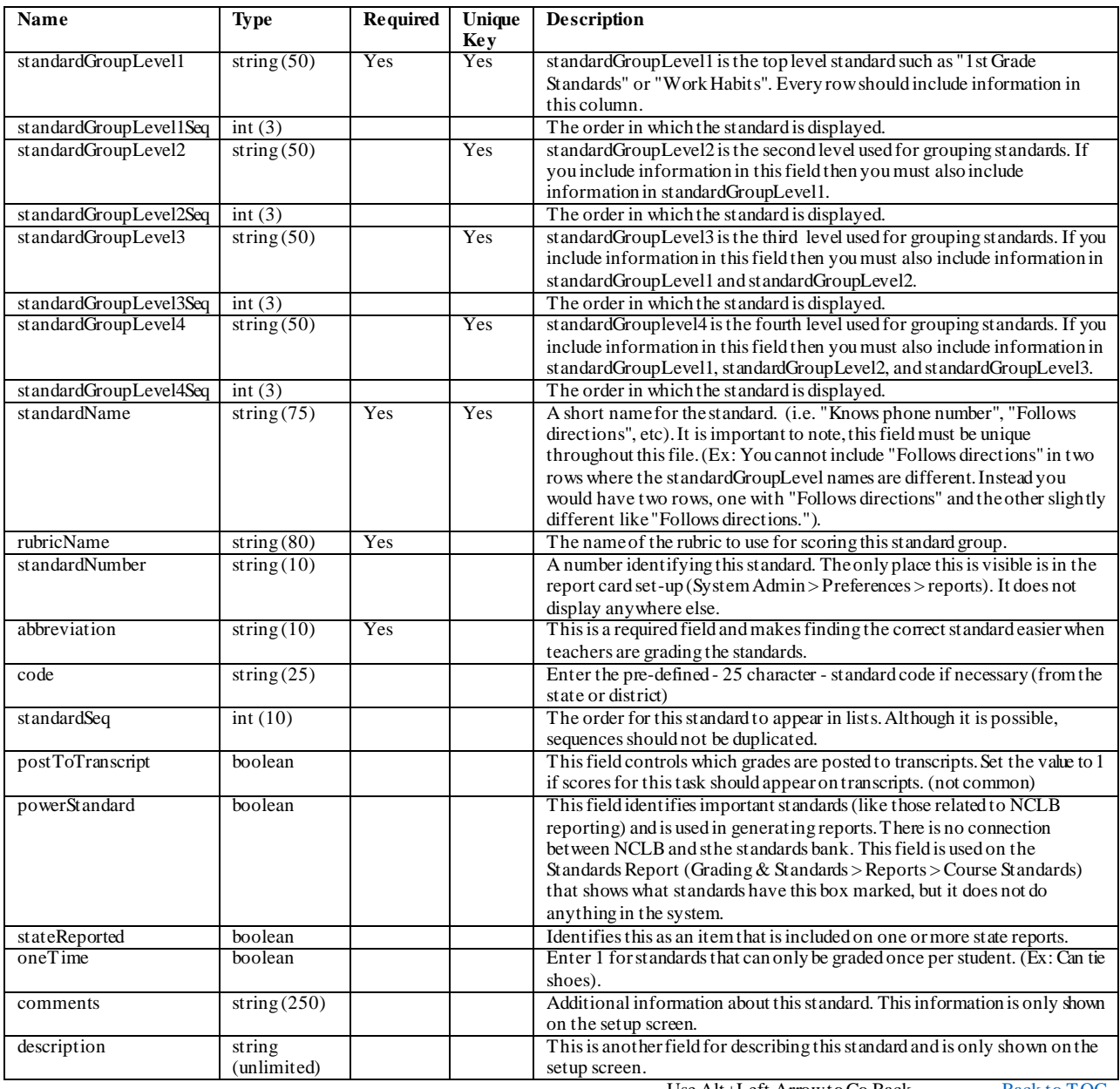

## **gradingComment**

Grading Comments are designed for use on report cards. Teachers can select from this list of predefined comments when scoring grading tasks. The teachers will see this list of comments if they have chosen to display this option in the teacher preferences. Depending on system preferences, teachers can have the ability to create their own comments.

Required Columns: comment Unique Key: schoolNum, comment Constraints: When schoolNum has a value (other than blank or NULL) then schoolNum must match a row in the school file.

#### [Back to TOC](#page-1-0)

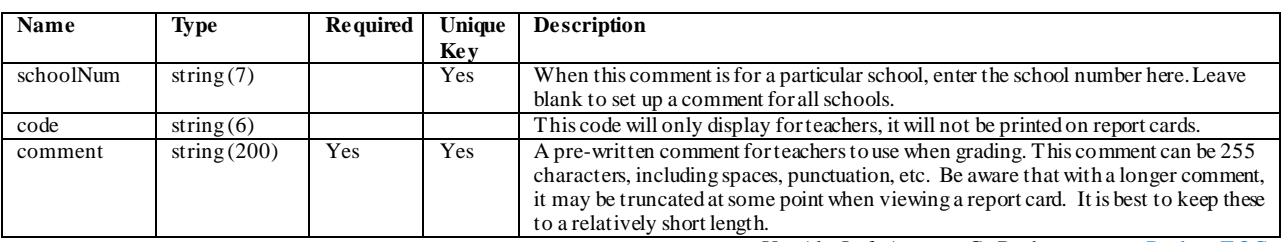

## **Students**

### **enrollment**

Enter one row for each enrollment for each student. If a student changed grades mid -year, or left a school temporarily, you might have two rows with the same studentNum / schoolNum / calendarName combination. The start status and end status codes are often defined by the state. Review the Data Migration Guide for your state's codes. Campus requires an enrollment record for each year that a student attends school (for as many school years back that you plan to convert). We have seen some legacy systems that only have an enrollment record when the student's school changes. For example, a junior high student might have a record in 2001 when they enter 6th grade, then nothing more until 2004 showing the student switching to the high school. Some districts are able to generate the extra rows for the additional enrollments; others ask Campus to do the extra work for them. Talk to your conversion specialist if needed.

Required Columns: studentNum, schoolNum, calendarName, gradeLevel, serviceType, startDate, startStatus Unique Key: studentNum, schoolNum, calendarName, startDate Constraints: The combination of schoolNum, calendarName and gradeLevel must match a row in the gradeLevel file.

studentNum must match a row in the student file.

[Back to TOC](#page-1-0)

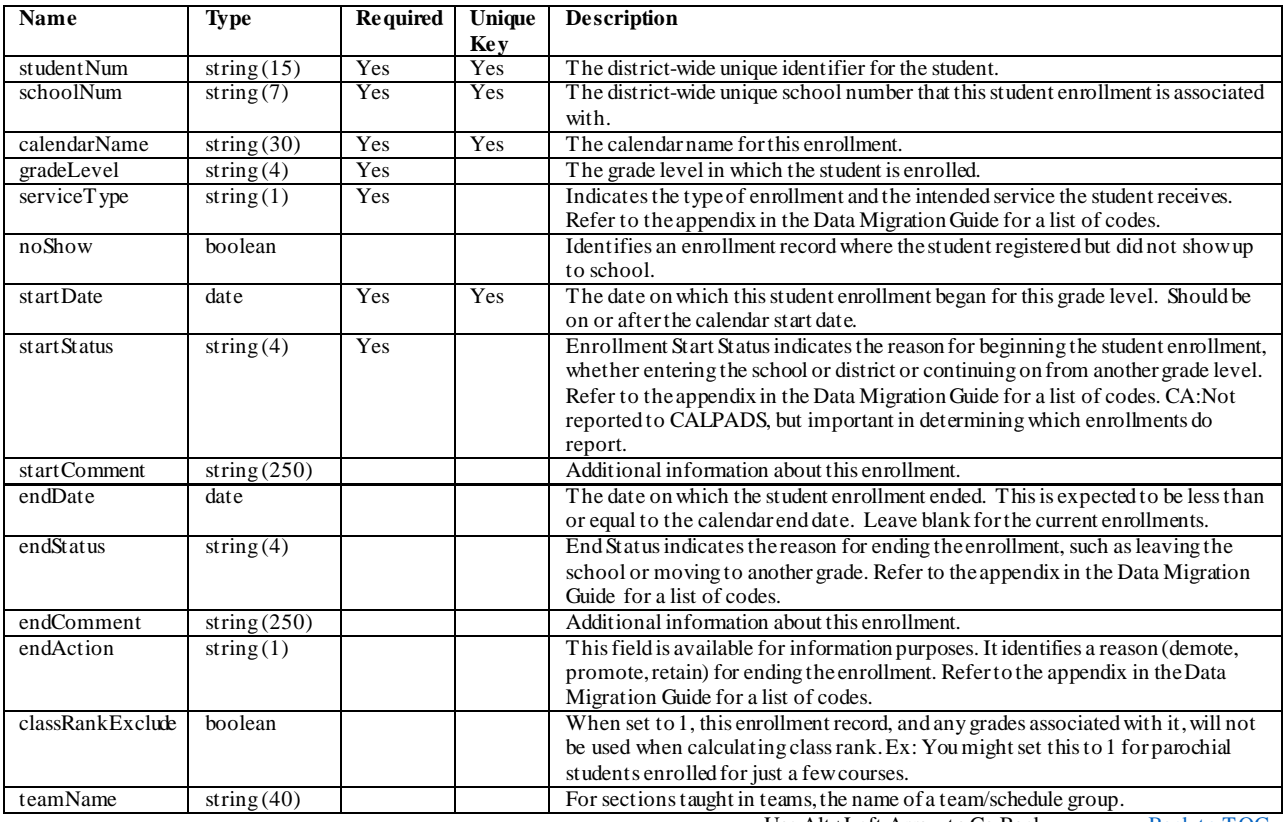

## **specialEd**

Use this file to enter special education information.

Required Columns: studentNum, schoolNum, calendarName, effectiveDate Unique Key: studentNum, schoolNum, calendarName, effectiveDate Constraints: The combination of studentNum, schoolNum and calendarName must match a row in the enrollment file.

[Back to TOC](#page-1-0)

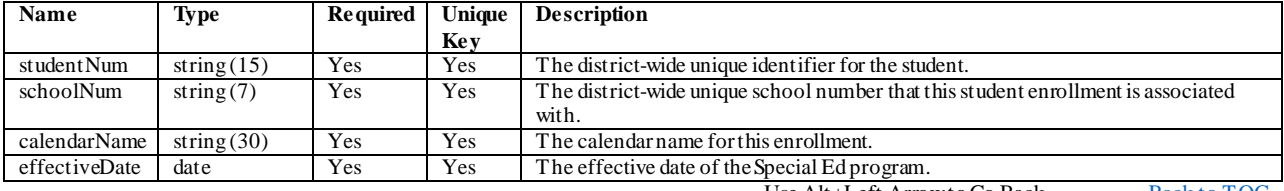

## **freeReducedEligibility**

The USDA Food and Nutritional Services agency requires that districts track student eligibilities for federal reimbursement purposes. Eligibility records are updated when a household applies for benefits, generally at the start of a school year or during the school year. When a household is approved for free or reduced meal benefits, student eligibilities are active for the current school year, plus an additional 30 days into the next school year. Use this file to provide eligibility information.

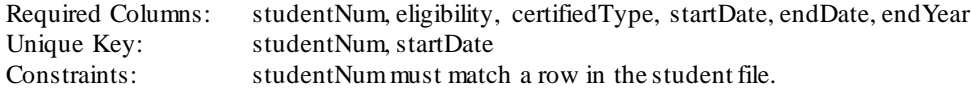

[Back to TOC](#page-1-0)

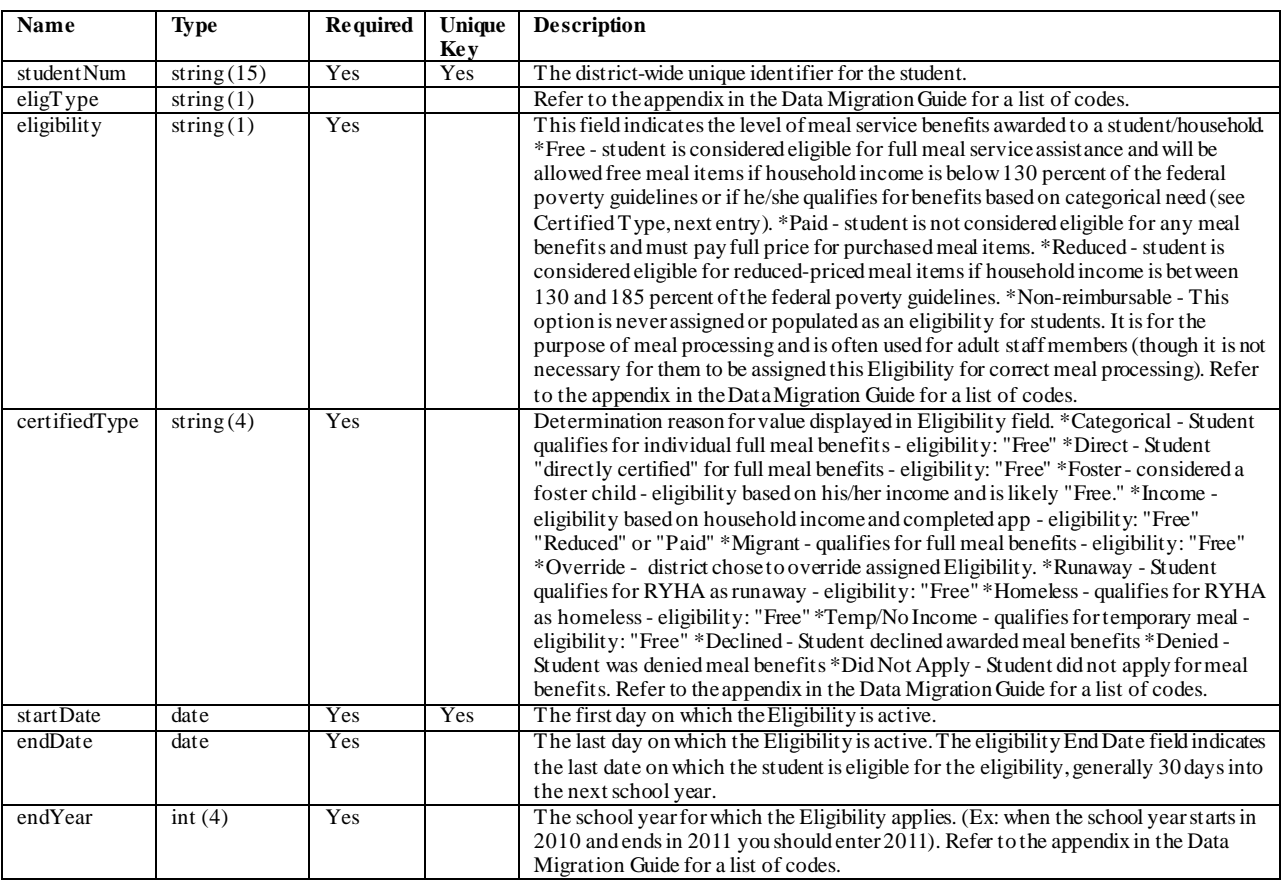

## **Employees**

### **employment**

This file contains the job information, which building the employee is in, whether the person is a teacher, health worker, counselor, etc. Most districts just enter information for the active year. If you would like to convert the teachers' building history into Campus, enter multiple rows for each teacher, with the appropriate start and end dates.

Required Columns: employNum, schoolNum Unique Key: employNum, schoolNum, startDate, assignmentCode Constraints: When departmentName has a value (other than blank or NULL) then the combination of schoolNum and departmentName must match a row in the department file. employNum must match a row in the employee file. schoolNum must match a row in the school file.

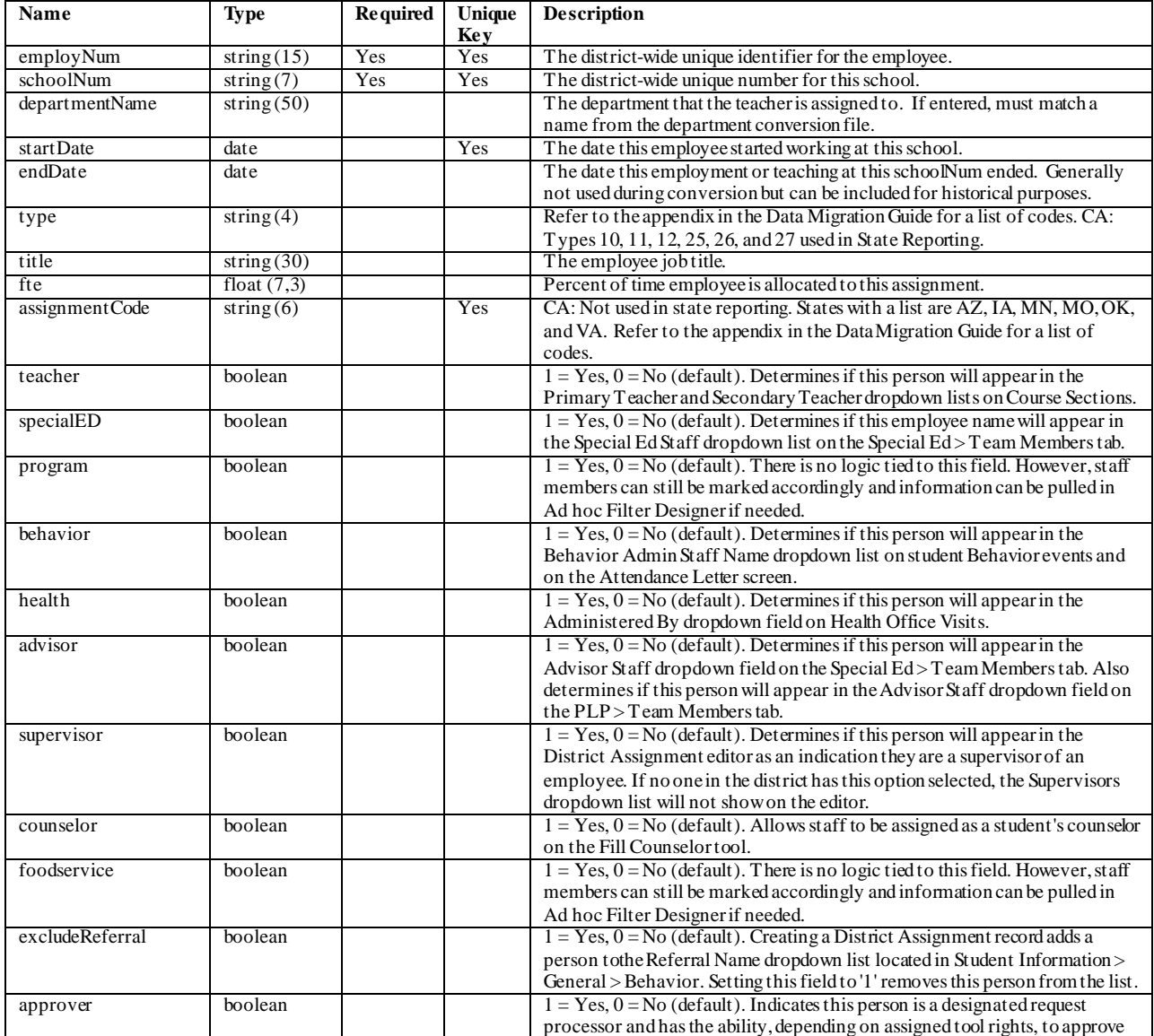

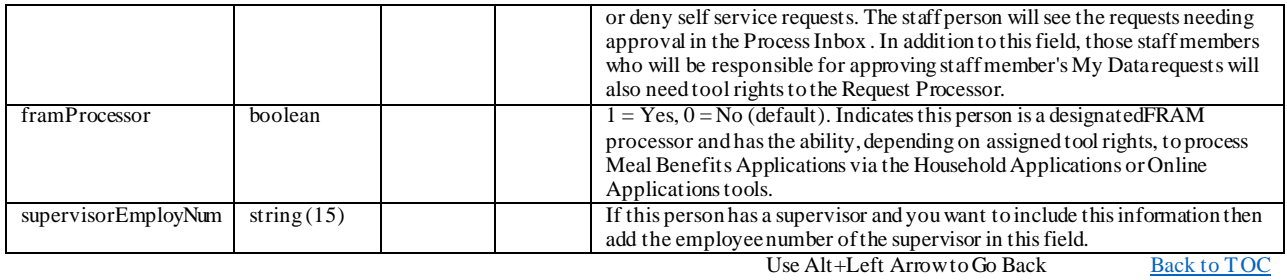

## **credential**

Multiple credentials can be entered for a staff member. The staff member may be highly qualified in two subject areas or may have multiple degrees. Credentials are optional to use for staff information. However, for detailed accountability reporting, Federal EDEN reporting and NCLB data collection, each staff member should have the proper credentials listed. Use this layout for your highly qualified staff. Talk to your Campus team to discuss converting other staff credentials.

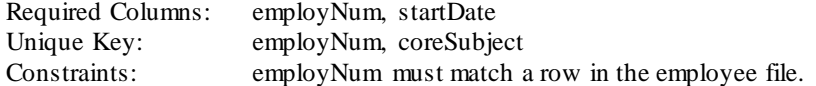

[Back to TOC](#page-1-0)

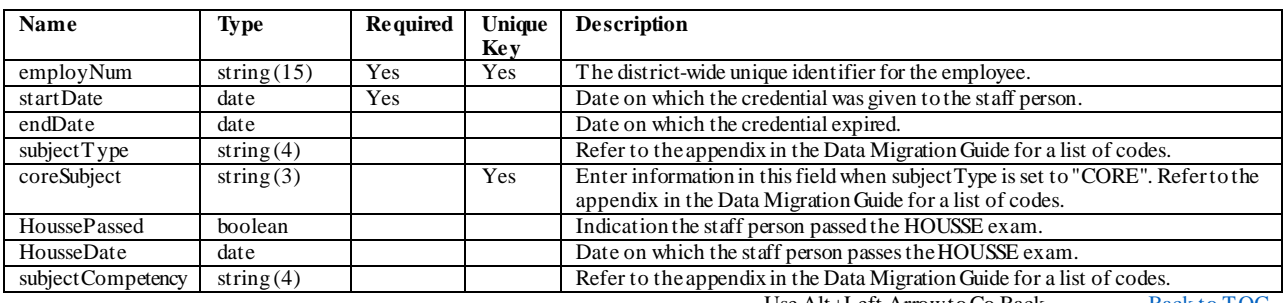

## **Schedules**

#### **course**

Enter the course list for each calendar, one course per row. The course number must be unique within a calendar. You cannot have course "1234" twice in the same calendar, but you can have "1234" in the HS 03-04 calendar, and again in the HS 04-05 calendar. You could also have course "1234" in both the HS 04-05 and MS 04-05 calendars. Take note of the terms, schedules, and periods columns. For a course that meets the whole year, in a c alendar with quarters, terms should be set to 4. If a calendar has A and B period schedules, a course that meets on both days should have the value 2 in the schedule column.

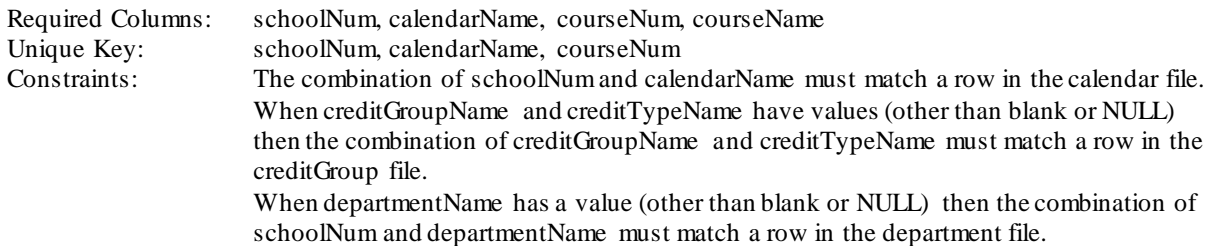

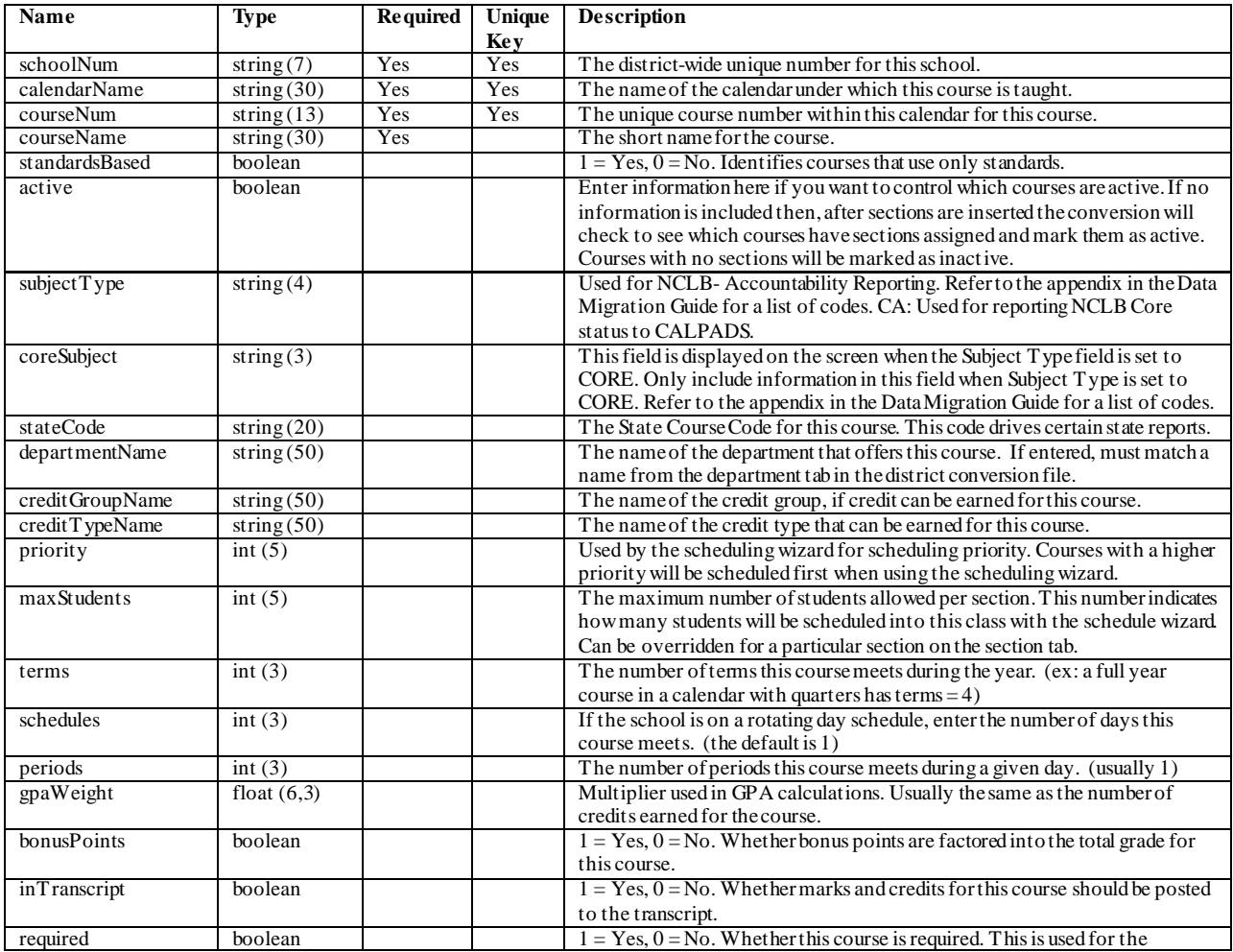

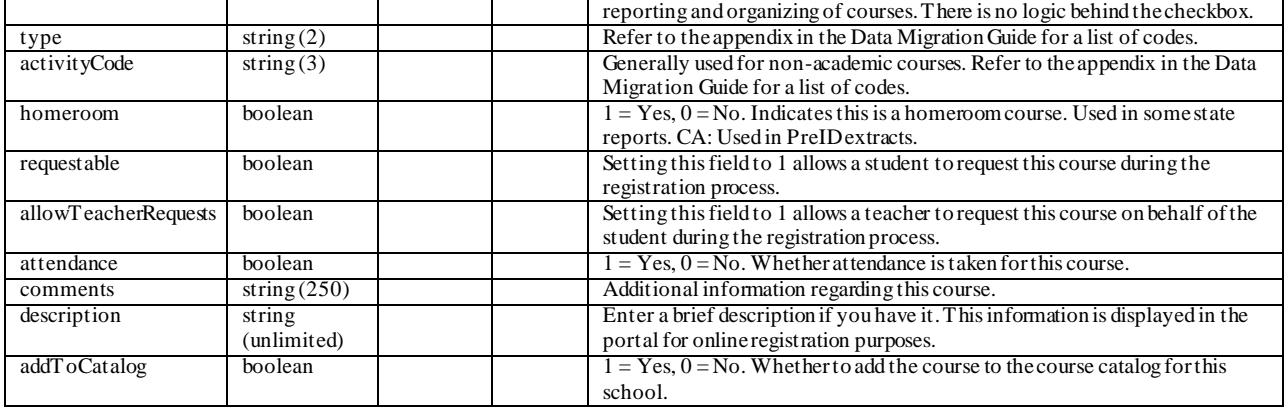

## **section**

A section is an instance of a course when a teacher meets with a particular group of students (a roster) at a particular time on the schedule in a certain room. If any of those items are different (a different teacher with a different roster), another section will be required. Include one row for each section of each course. The section numbers have to be numeric, and have to be unique within their course.

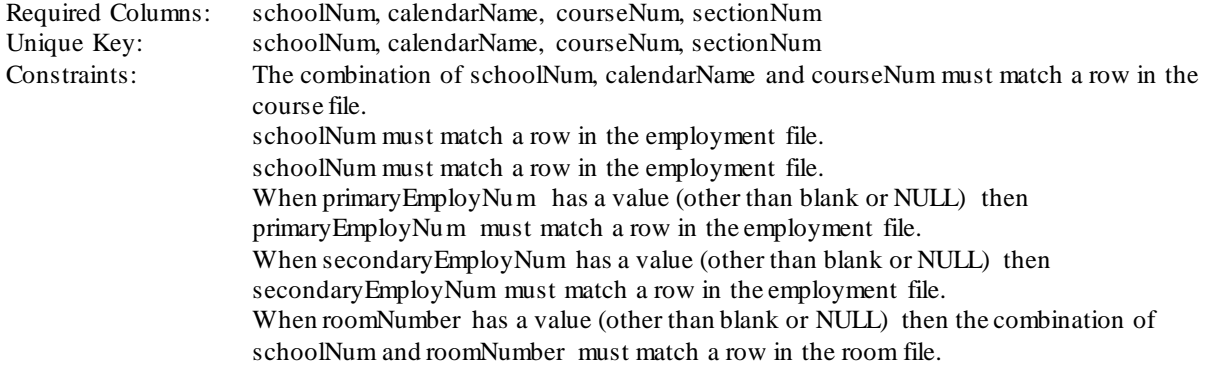

[Back to TOC](#page-1-0)

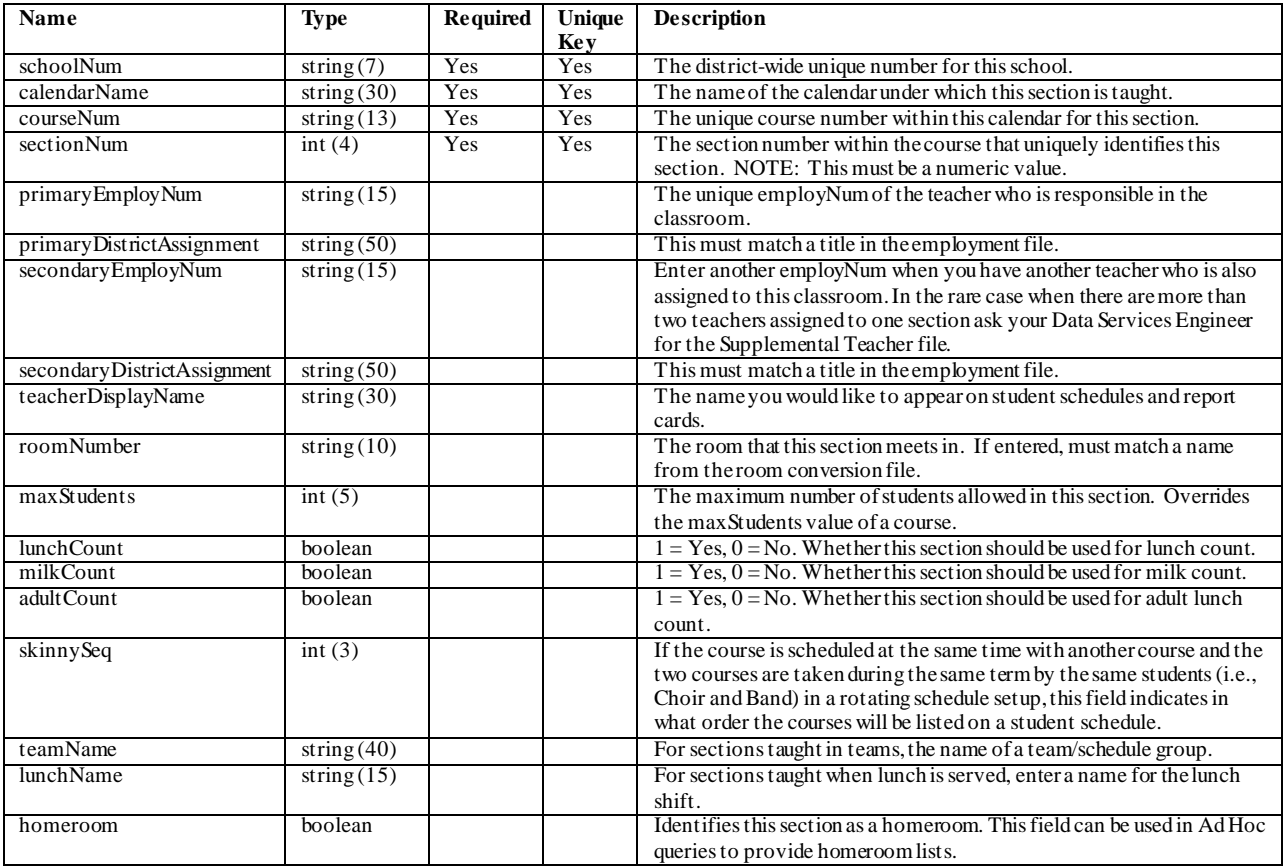

## **sectionSchedule**

This file contains information about when a section meets. Indicate start and end terms, start and end periods and a period schedule. If a section meets for more than one period schedule (such as A days and B days) then enter one row for each period schedule. Otherwise you will enter one row for each section.

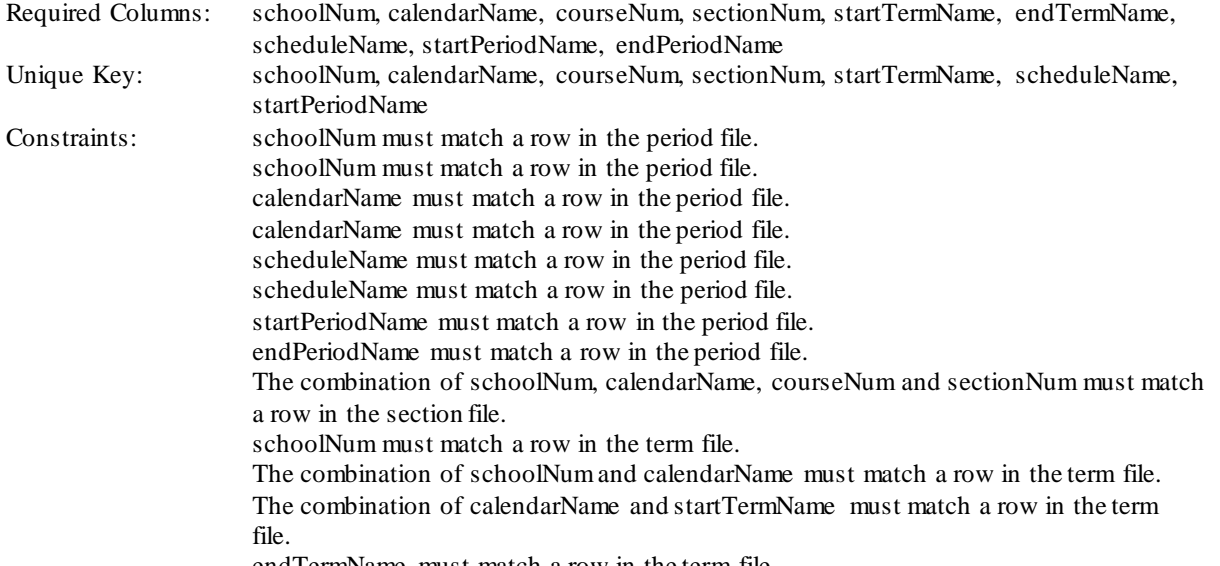

endTermName must match a row in the term file.

[Back to TOC](#page-1-0)

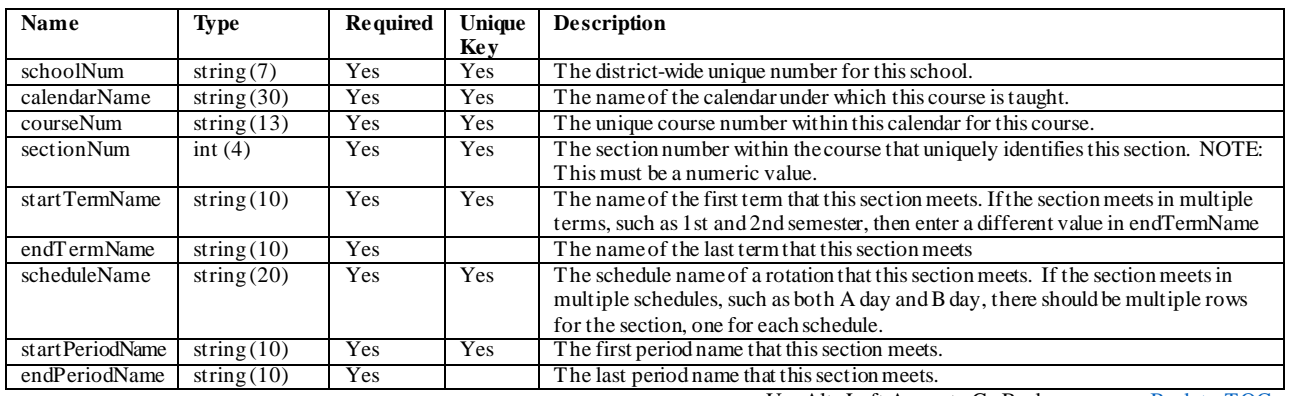
#### **courseTask**

This data indicates which grading tasks will be graded in which courses. You can specify from which score group the grades will come, and the credits that students can earn for passing the course. For each course you will add one row for each grading task used by the course.

Required Columns: schoolNum, calendarName, courseNum, taskName, scoreGroupName Unique Key: schoolNum, calendarName, courseNum, taskName<br>Constraints: The combination of schoolNum, calendarName and The combination of schoolNum, calendarName and courseNum must match a row in the course file. taskName must match a row in the gradingTask file. scoreGroupName must match a row in the scoreGroup file.

[Back to TOC](#page-1-0)

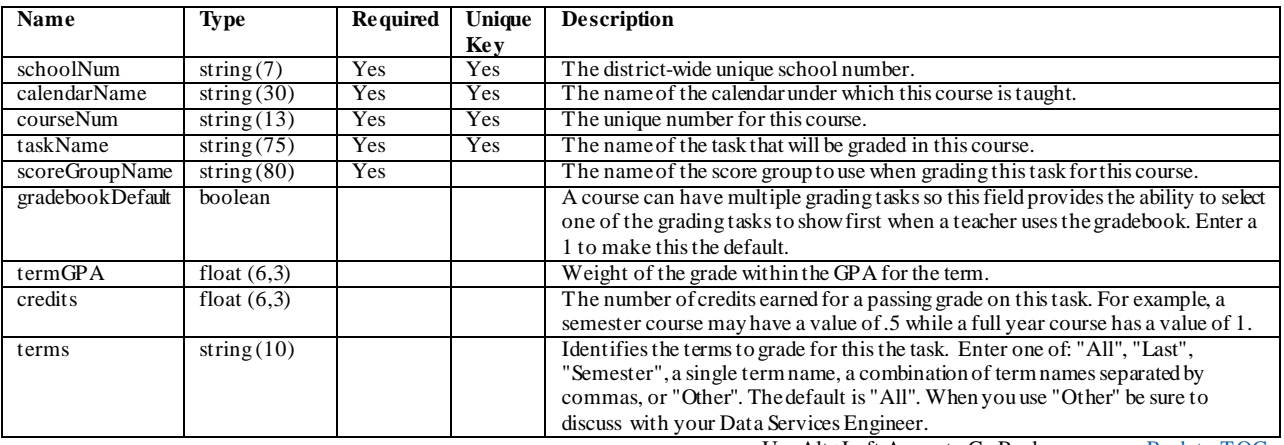

#### **courseStandard**

Setting up standards is an intensive process and there are a lot of variables which impact the "right" way to do it. It is recommended to submit a support case requesting consultation with an ICU trainer on how your standards should be set up. If you know how you want to apply your standards to courses then add the information to this file.

Required Columns: schoolNum, calendarName, courseNum, standardGroupLevel1, standardName Unique Key: schoolNum, calendarName, courseNum, standardGroupLevel1, standardGroupLevel2, standardGroupLevel3, standardGroupLevel4, standardName Constraints: The combination of schoolNum, calendarName and courseNum must match a row in the course file. When standardGroupLevel2 and standardGroupLevel3 and standardGroupLevel4 have values (other than blank or NULL) then the combination of standardGroupLevel1, standardGroupLevel2, standardGroupLevel3, standardGroupLevel4 and standardName must match a row in the standard file.

[Back to TOC](#page-1-0)

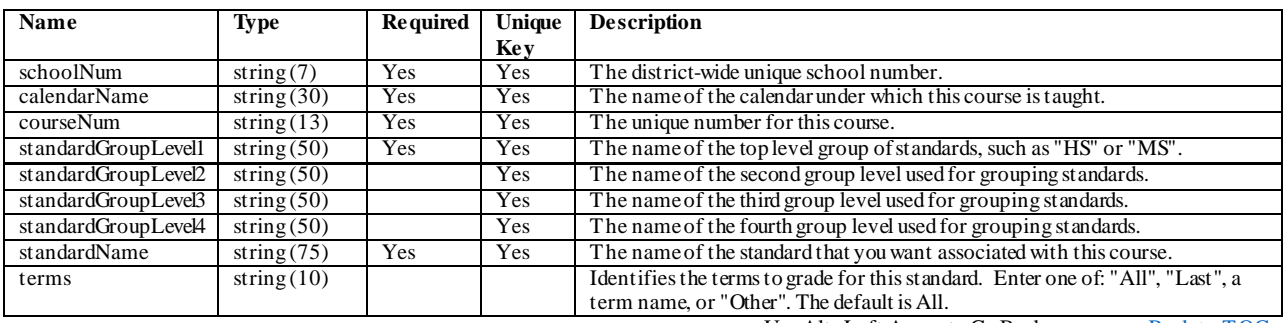

#### **roster**

One row for each class that each student took, or is scheduled to take. The start date should be left blank if the student's start date is the same as the section's start date. Same with the end date.

Required Columns: schoolNum, calendarName, courseNum, sectionNum, studentNum<br>Unique Key: schoolNum, calendarName, courseNum, sectionNum, studentNum, Unique Key: schoolNum, calendarName, courseNum, sectionNum, studentNum, startDate<br>Constraints: The combination of studentNum, schoolNum and calendarName must match The combination of studentNum, schoolNum and calendarName must match a row in the enrollment file. The combination of schoolNum, calendarName, courseNum and sectionNum must match a row in the section file.

[Back to TOC](#page-1-0)

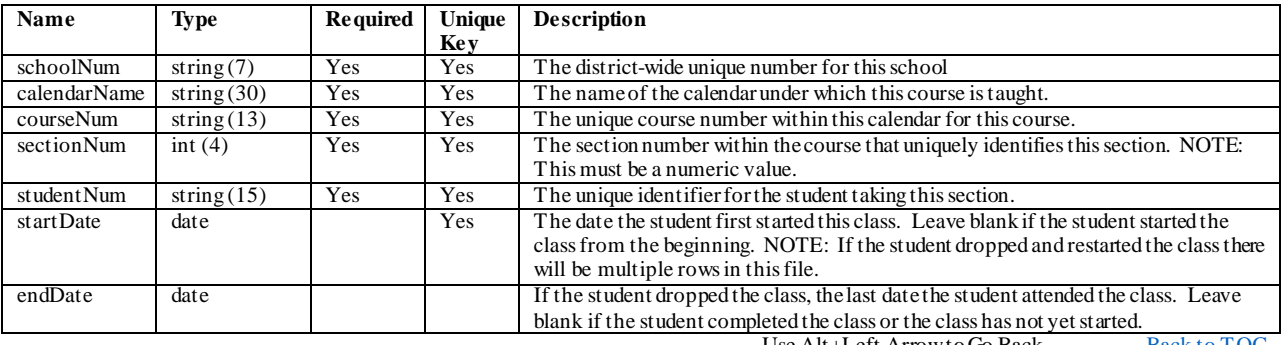

#### **courseRequest**

This is an optional file. Include this information if you have not completed assigning your students to their classes. You can also include this information if you would like student requests for the current year.

Required Columns: studentNum, schoolNum, calendarName, courseNum<br>Unique Key: studentNum, schoolNum, calendarName, courseNum Unique Key: studentNum, schoolNum, calendarName, courseNum<br>Constraints: The combination of schoolNum, calendarName and co The combination of schoolNum, calendarName and courseNum must match a row in the course file. studentNum must match a row in the student file.

[Back to TOC](#page-1-0)

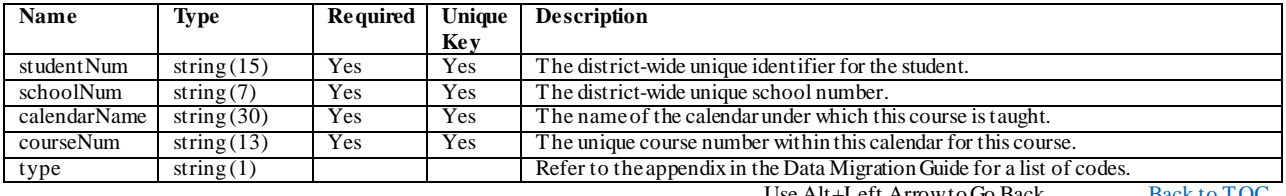

### **Grades**

#### **reportCard**

A report card summarizes a student's progress throughout a school year. Schools can generate report cards for each term within their calendar. Each row in this file will represent one grade that a student received for one grading task in one section. The termName column can be filled in if a student receives more than one grade, such as a quarter grade and semester grade. Note that the taskName has to match a Grading Task from the gradingTask file, and the task should also be tied to the course on the courseTask file.

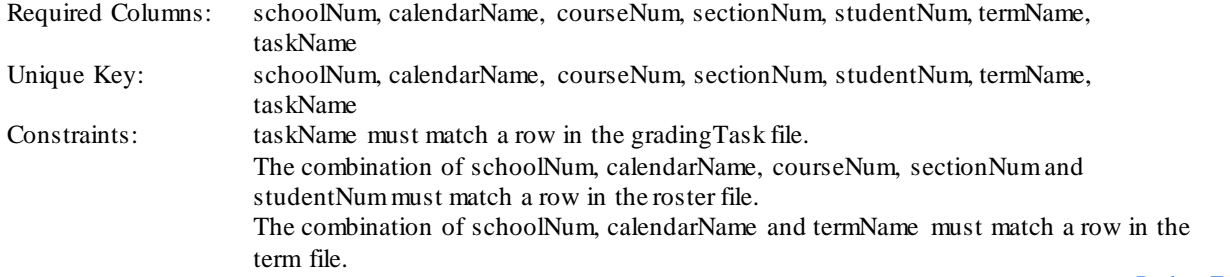

[Back to TOC](#page-1-0)

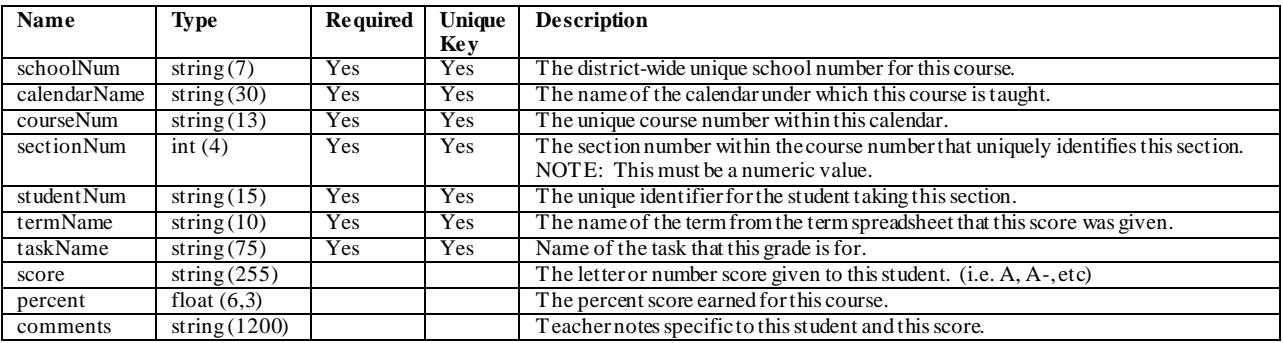

### **transcript**

A transcript is a historical record of a student's performance in a course. Enter one row for each class that each student took.

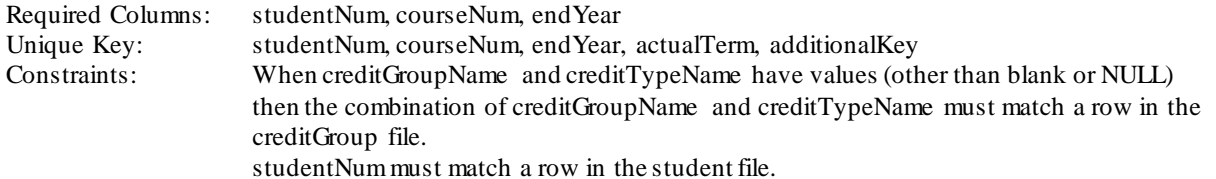

[Back to TOC](#page-1-0)

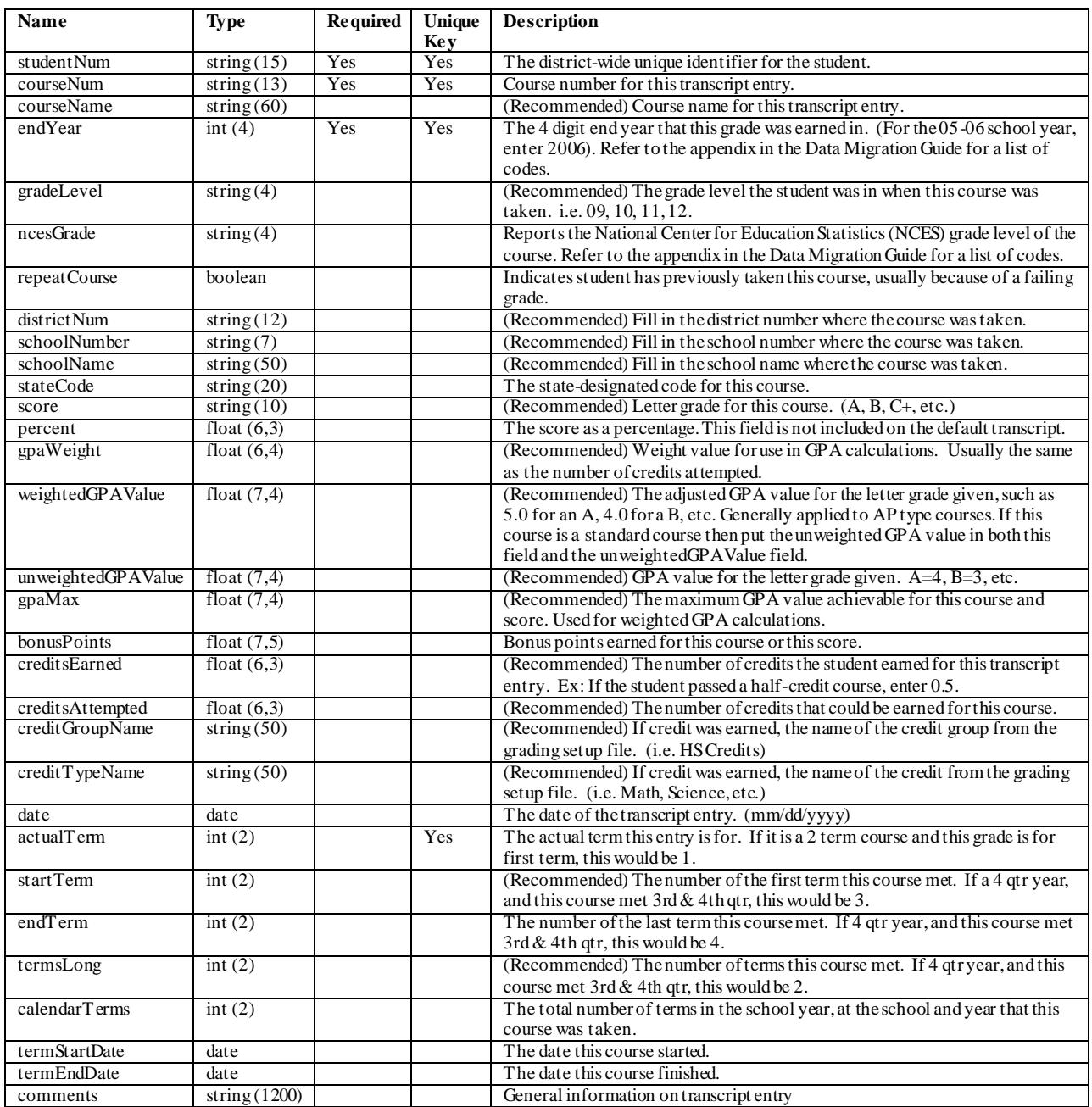

42

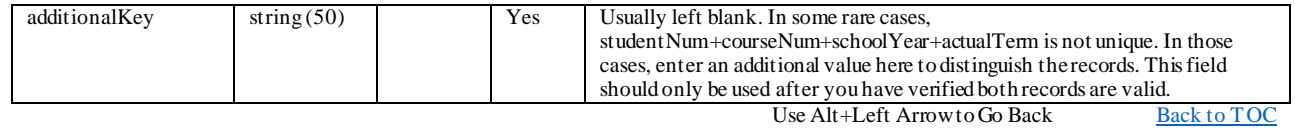

### **Attendance**

#### **attendanceExcuse**

Attendance codes are used to process student attendance. When teachers report attendance, they merely report a student as absent or tardy. An office staff member with proper tool rights can assign an attendance code to the teacher-reported attendance event. Codes can then be used to analyze student-level and school-wide attendance to determine trends and patterns. Enter the list of codes that are used in each calendar.

Required Columns: schoolNum, calendarName, code, description, status, excuse Unique Key: schoolNum, calendarName, code<br>Constraints: The combination of schoolNum at The combination of schoolNum and calendarName must match a row in the calendar file. [Back to TOC](#page-1-0)

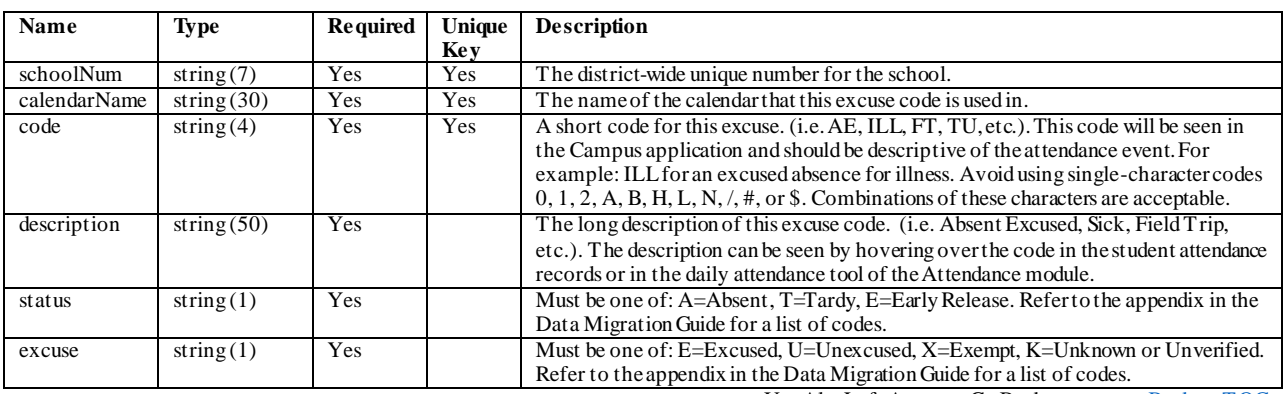

#### **attendance**

This file will have one row for each absence by each student. If your conversion date is during the summer, then you will probably not provide this information. For a full day absence, you can leave the periodName column blank. For a period absence, the periodName column will have to be filled in. Since there can be more than one period schedule for a calendar, the conversion will have to know to which schedule the periodName refers (4th hour on Monday might be a different course than 4th hour on Tuesday). The conversion will look up the attendance date in the day table to find out which schedule was used that day.

Required Columns: schoolNum, calendarName, studentNum, date, code Unique Key: schoolNum, calendarName, studentNum, date, periodName Constraints: The combination of schoolNum, calendarName and code must match a row in the attendanceExcuse file. The combination of schoolNum, calendarName and studentNum must match a row in the enrollment file. When periodName has a value (other than blank or NULL) then the combination of schoolNum, calendarName and periodName must match a row in the period file.

[Back to TOC](#page-1-0)

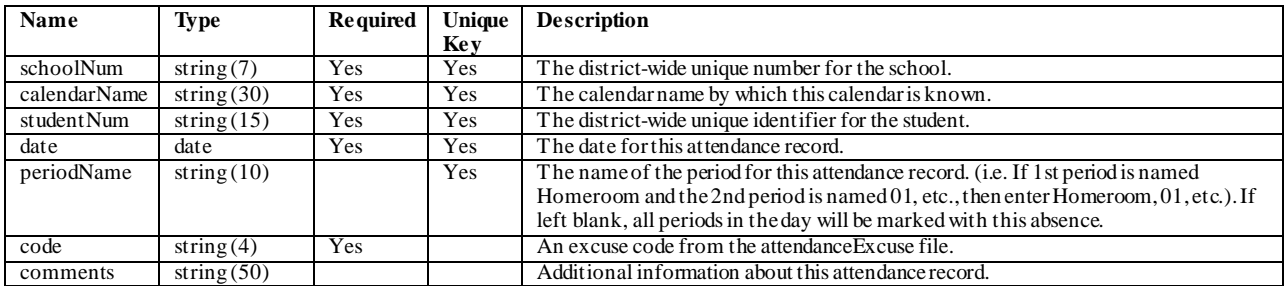

### **Health**

#### **vaccineMapping**

This table is used to link the names of your vaccines to the vaccines available in Infinite Campus. You may have one vaccine that could be matched to more than one vaccine in Campus (such as Hep B). You will need to decide which Campus vaccine to use. To complete this file, list each shot used in your district along with the matching Campus vaccine code listed in the Data Migration Guide appendix.

Required Columns: districtVaccine, campusVaccineCode Unique Key: districtVaccine Constraints: None

[Back to TOC](#page-1-0)

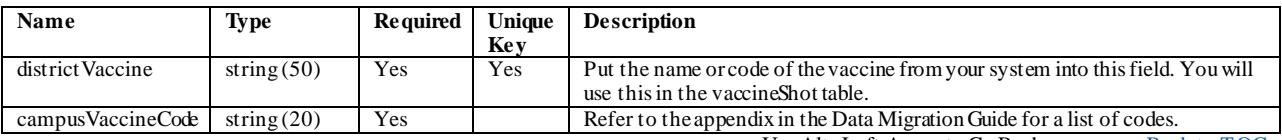

#### **vaccineShot**

Some vaccines require a series of shots. This table provides room for up to six dates for the same vaccine so each shot that a student received will have one row in this file.

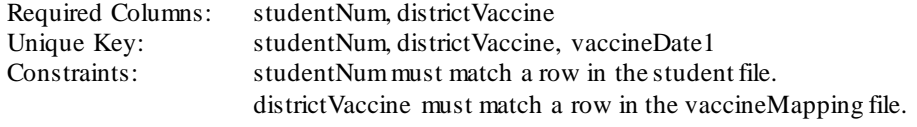

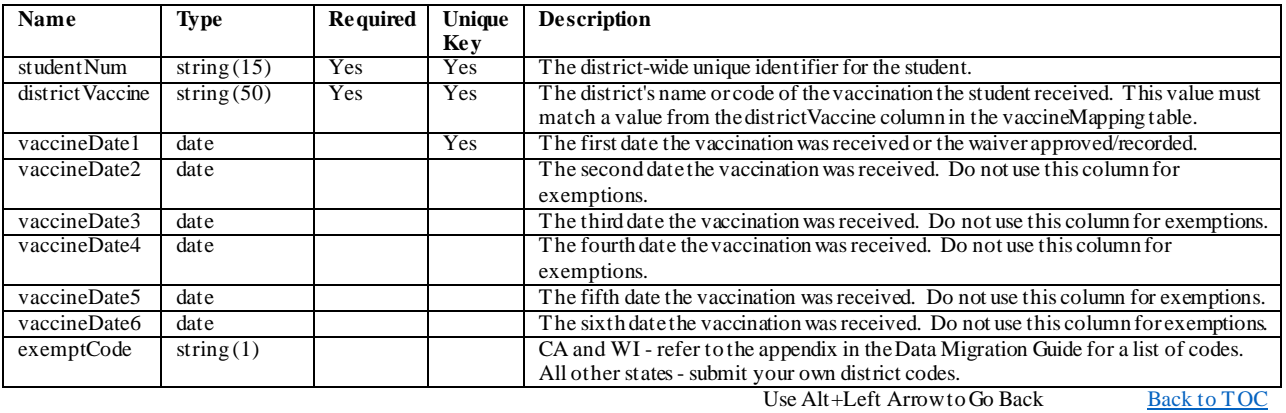

# **healthCondition**

Used for ongoing health issues and treatments.

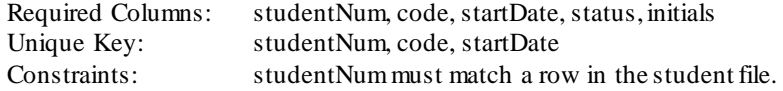

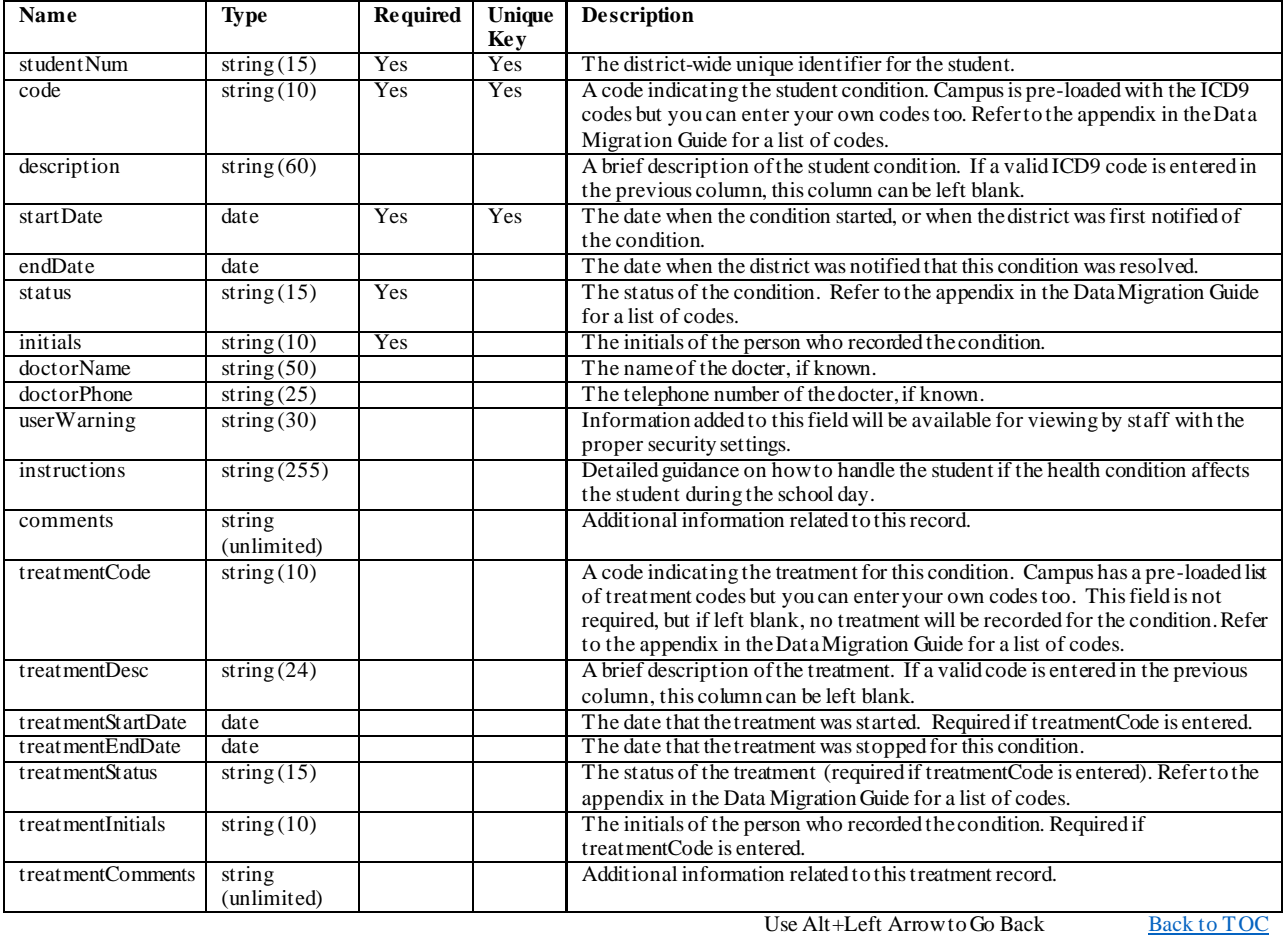

#### **healthVisit**

This file only needs to be completed when your go-live date occurs during the school year. In addition, you may not need to complete this file if your health office staff will maintain read-only access to your legacy system. If you do complete this file then create one record for each student's visit to the health office. Infinite Campus provides the ability for multiple complaints, observations and interventions. It also allows multiple medications, treatments, and discharges. If your legacy system contains multiple complaints, observations, interventions, medications, treatments, or discharges then you will need to create additional records in this file.

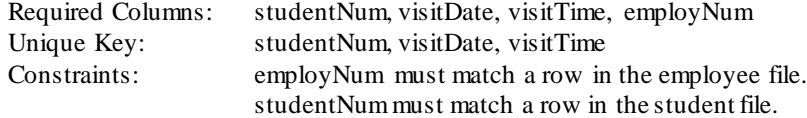

[Back to TOC](#page-1-0)

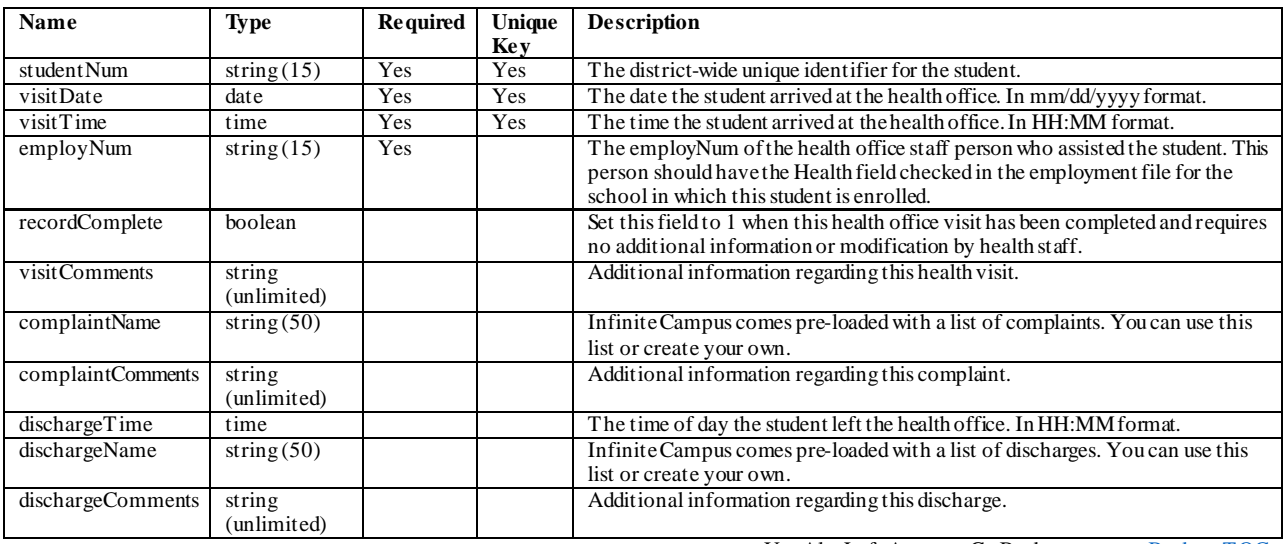

### **medication**

This file provides the ability to store medication information for students. Saved medications will appear in the Medications tab and are available in the Health Office Visit module.

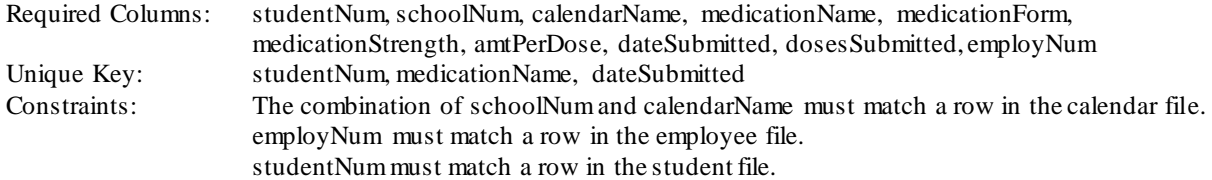

[Back to TOC](#page-1-0)

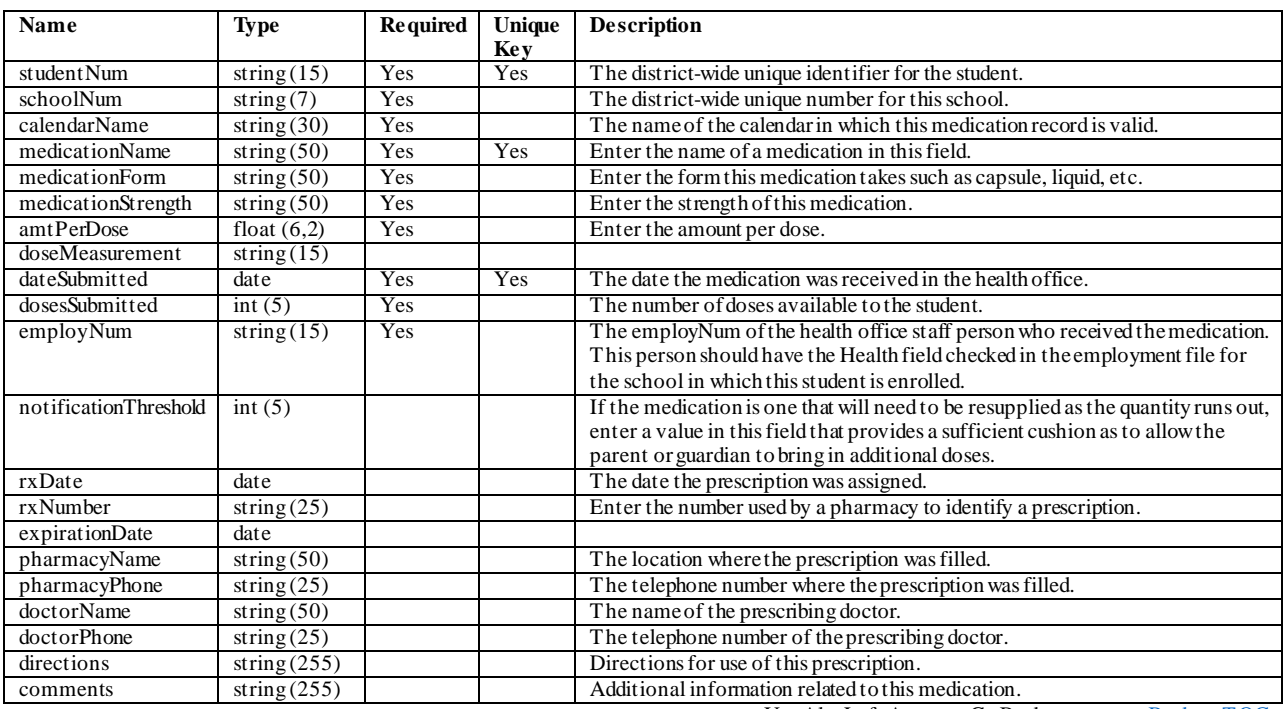

# **Screenings**

### **childAndTeenScreening**

This file is used to document child and teen information.

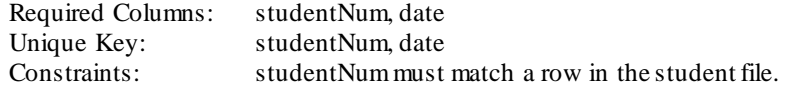

[Back to TOC](#page-1-0)

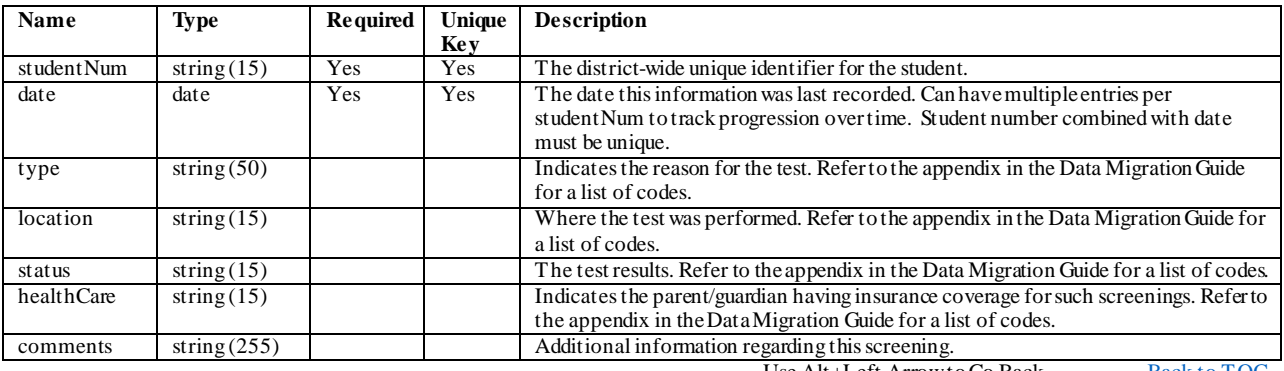

# **concussionScreening**

This file is used to document concussion information.

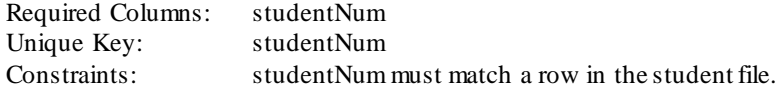

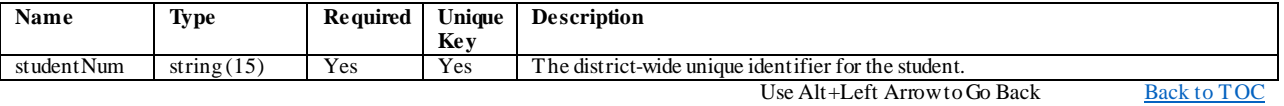

# **dentalScreening**

This file is used to document dental information.

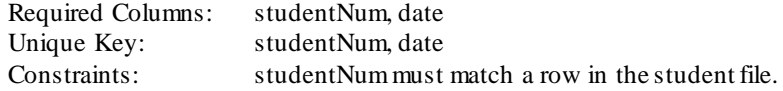

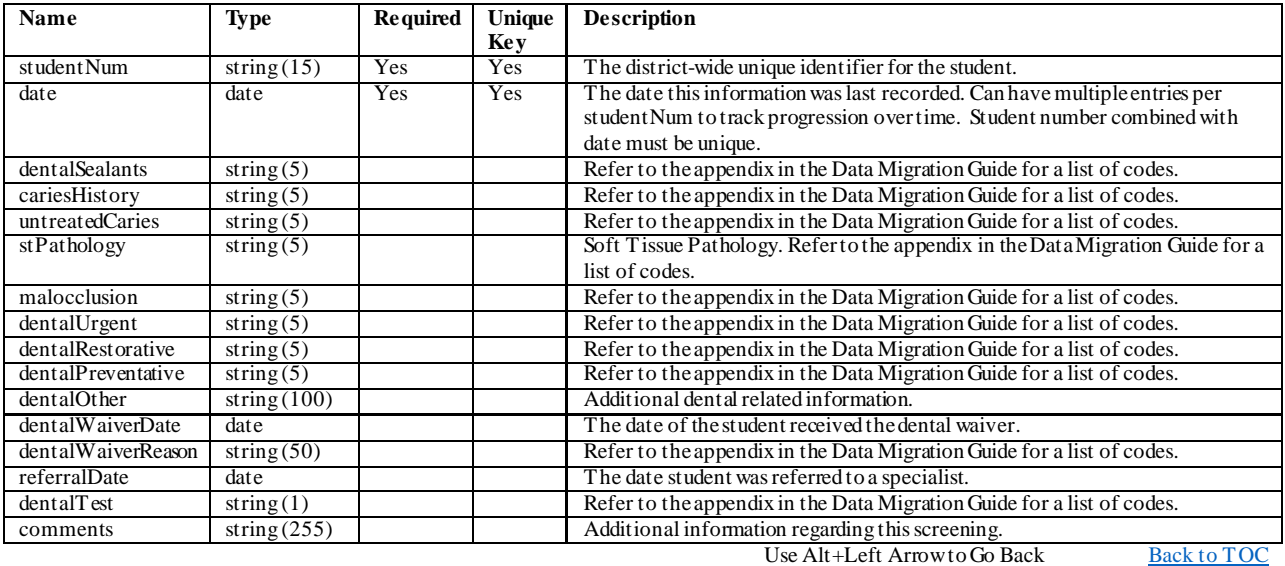

# **developmentalScreening**

This file is used to document developmental information.

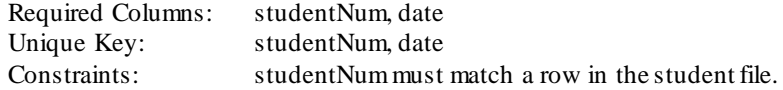

[Back to TOC](#page-1-0)

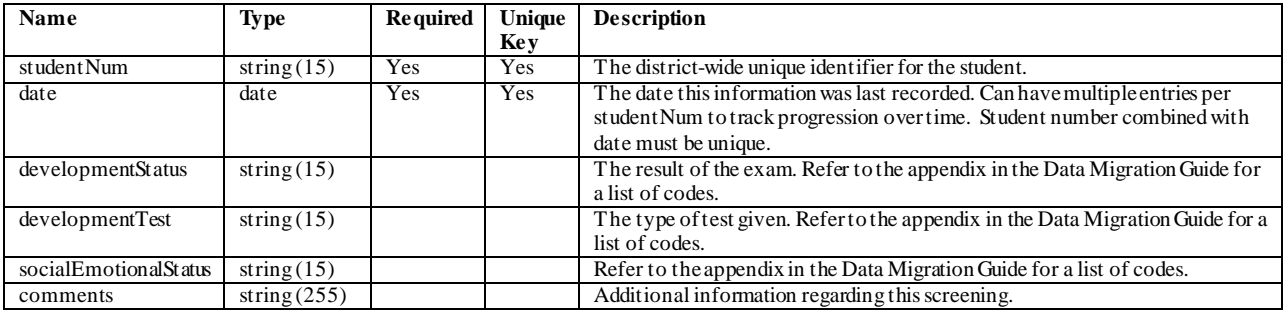

# **earlyChildhoodScreening**

This file is used to document early childhood information.

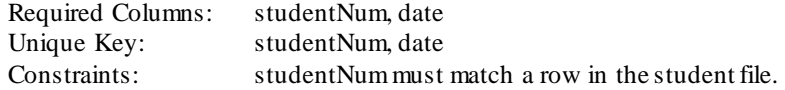

[Back to TOC](#page-1-0)

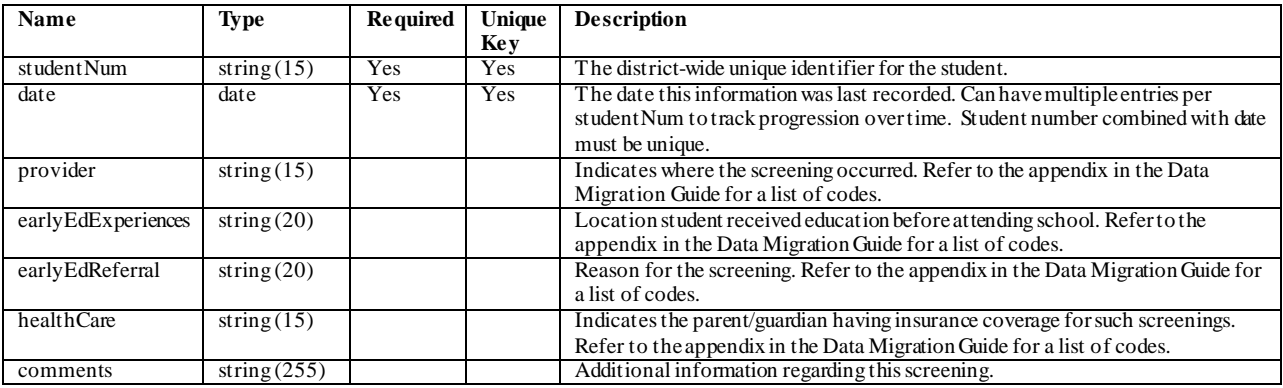

# **hearingScreening**

This file is used to document the results of hearing tests.

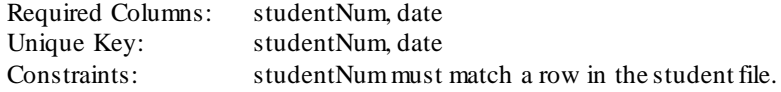

[Back to TOC](#page-1-0)

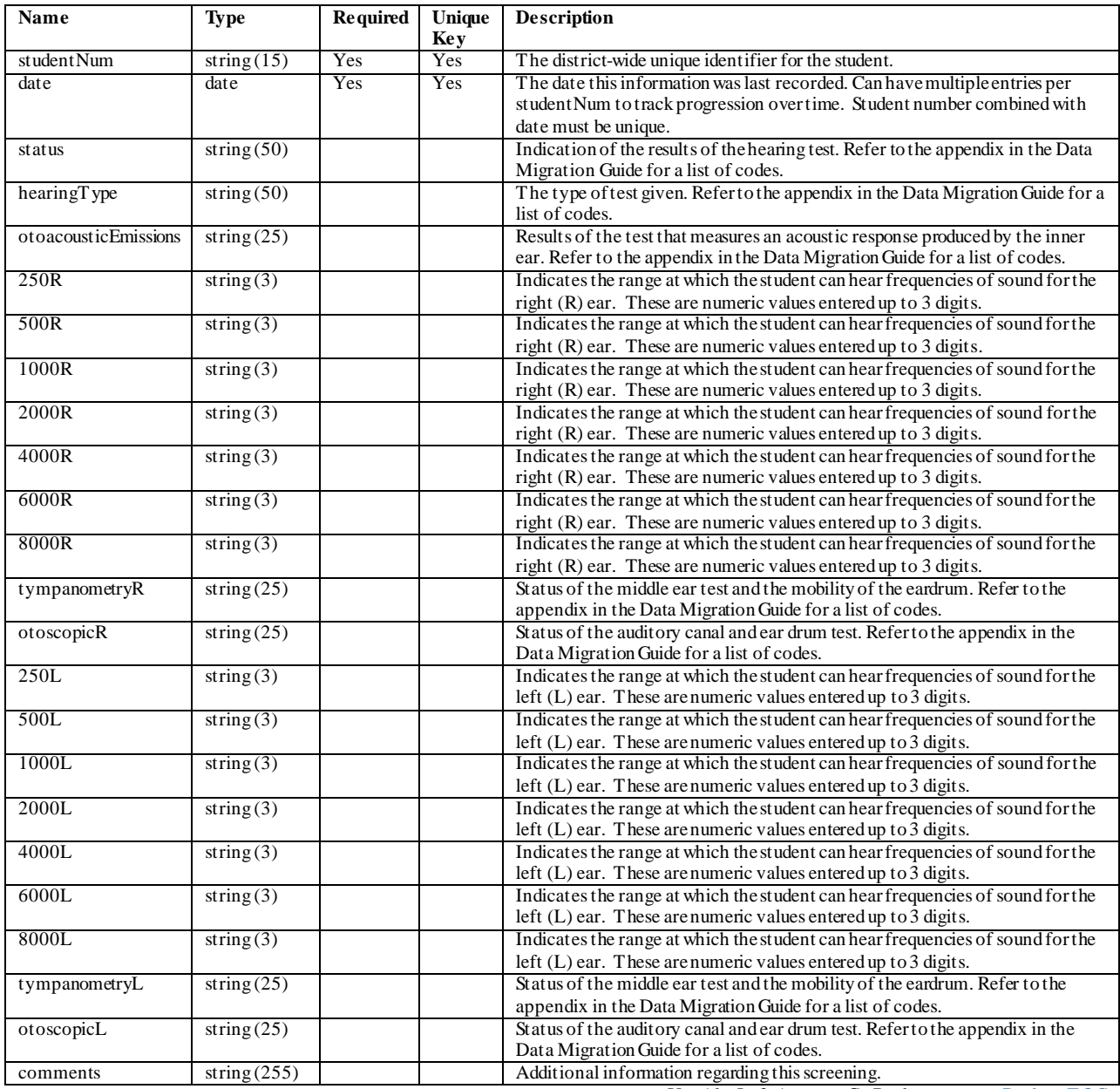

# **heightWeightScreening**

This file is used to document height and weight information.

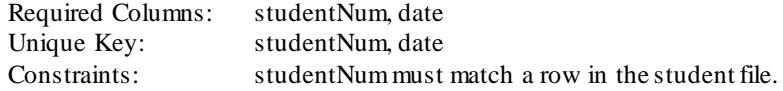

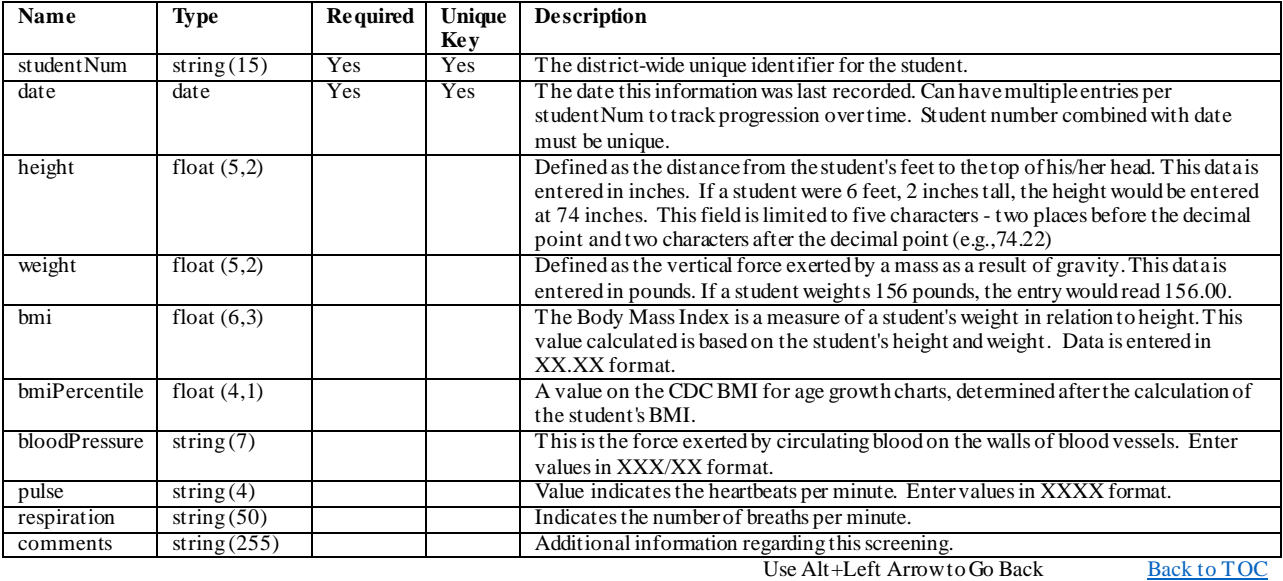

# **leadScreening**

This file is used to document lead exposure information.

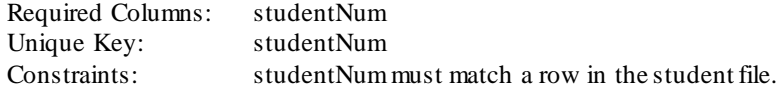

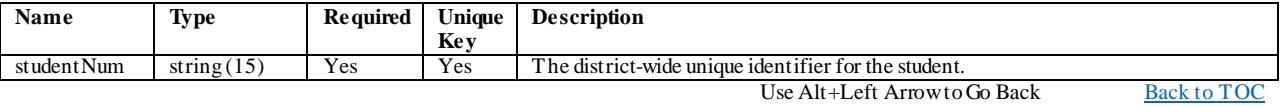

# **scoliosisScreening**

This file is used to document scoliosis test results.

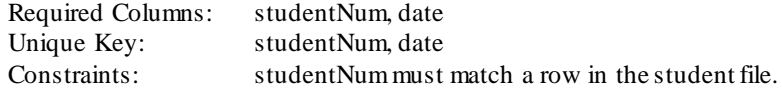

[Back to](#page-1-0) TOC

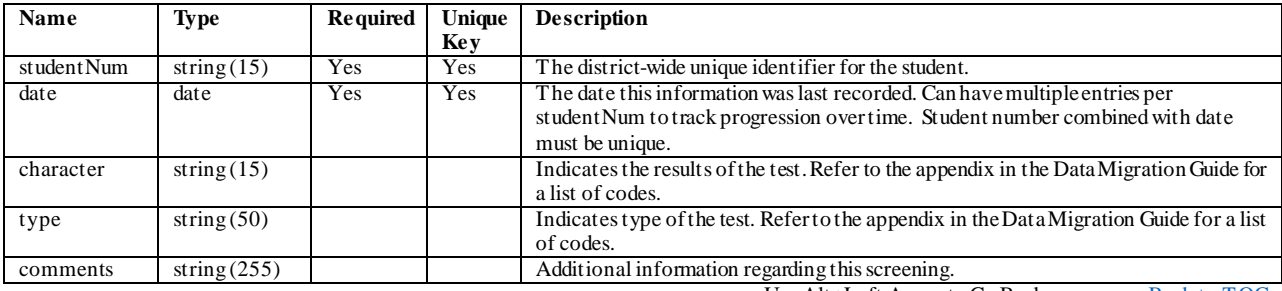

# **socialEmotionalScreening**

This file is used to document social and emotional test information.

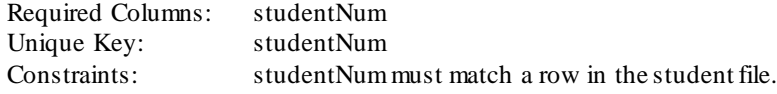

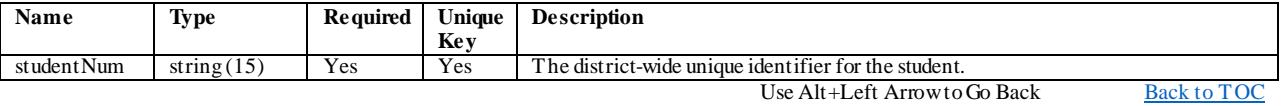

### **speechScreening**

This file is used to document speech information.

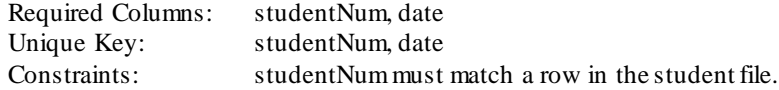

[Back to TOC](#page-1-0)

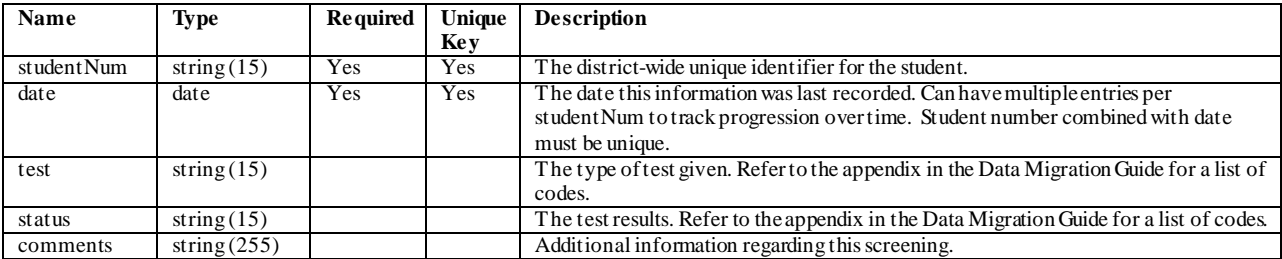

Use Alt+Left Arrow to Go Back  $\overline{Back}$ 

### **sportsScreening**

This file is used to document the date and status of sports physicals

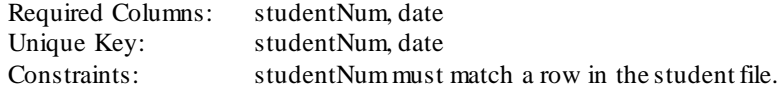

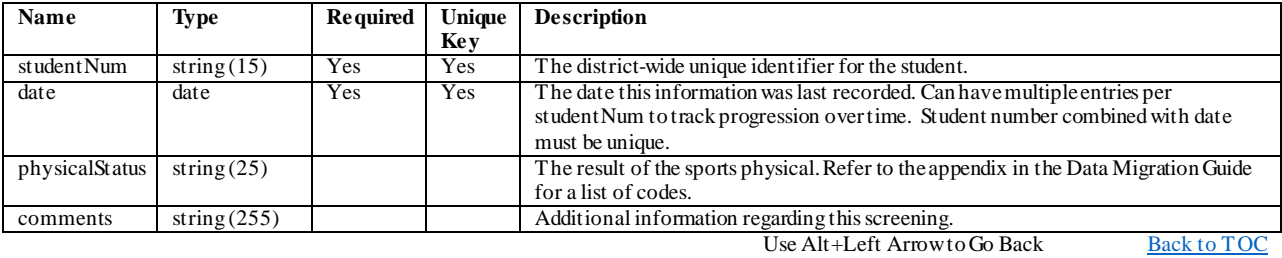

# **tuberculosisScreening**

This file is used to document tuberculosis information.

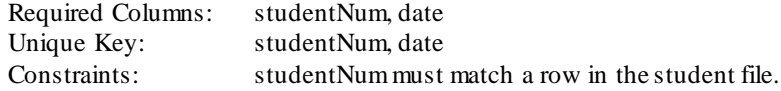

[Back to TOC](#page-1-0)

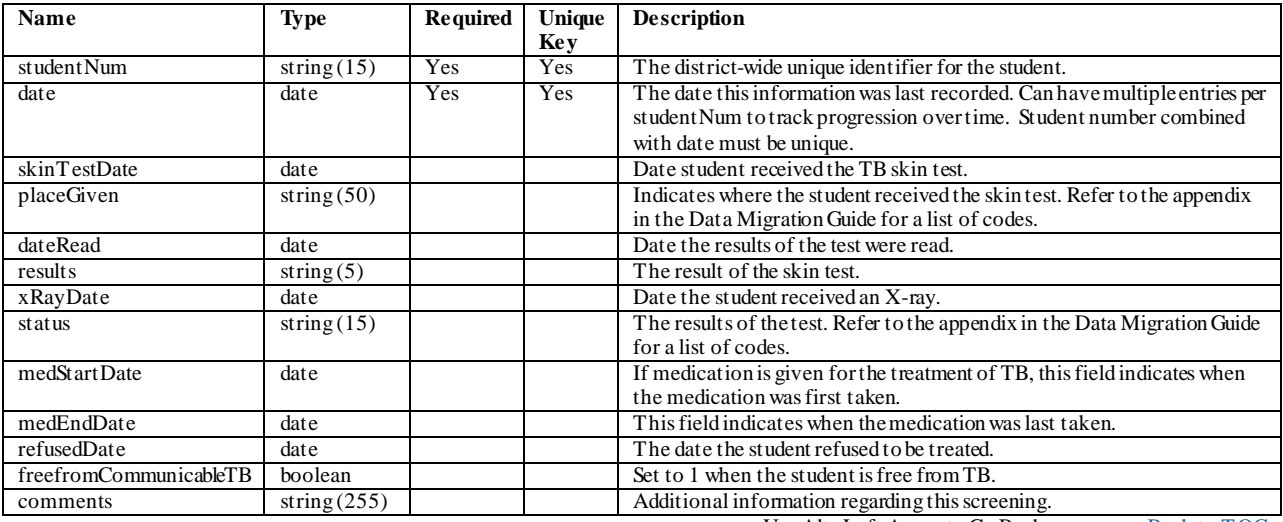

# **visionScreening**

This file is used to document vision information.

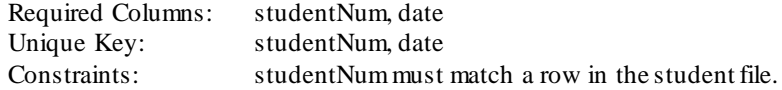

[Back to TOC](#page-1-0)

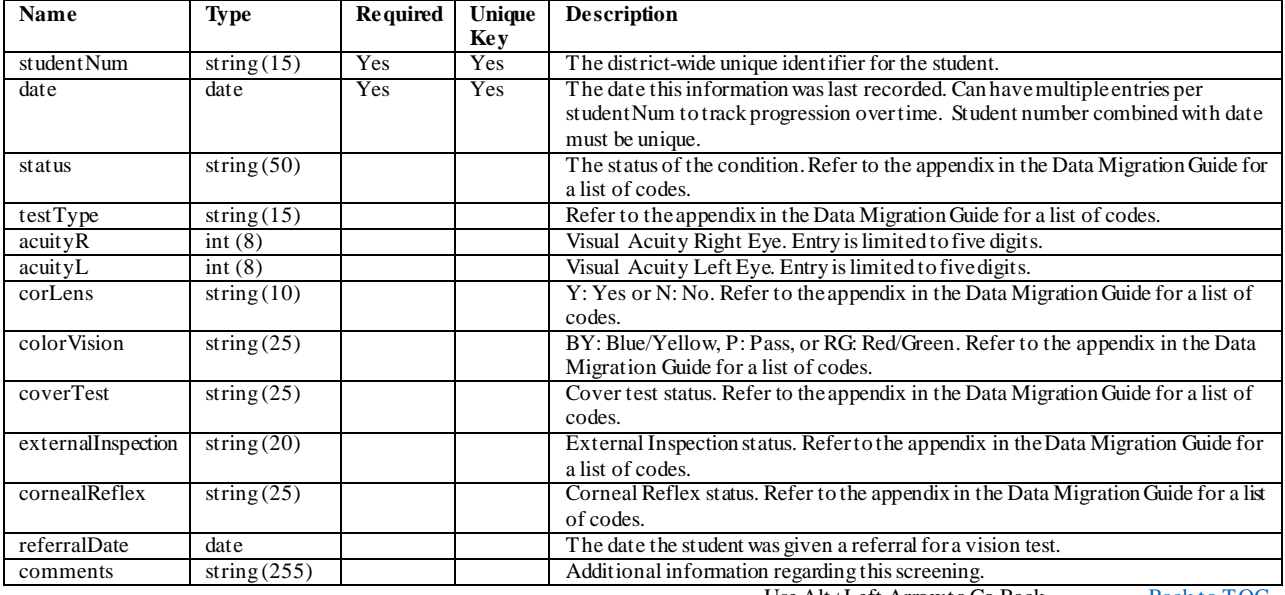

### **Behavior**

#### **behaviorIncident**

Campus lets you connect several events to one incident. Therefore, this file should just have one row per incident. Note: The incidentID column is needed to link the data from the separate files, particularly when there is more than one event (behaviorEvent) recorded for an incident. If the legacy system does not have a number to use for incidentID, and there will always be just one event per incident, try keeping the rows in all four files in the same order, and use the file row number for the incidentID.

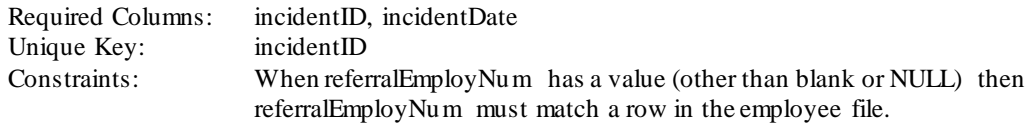

[Back to TOC](#page-1-0)

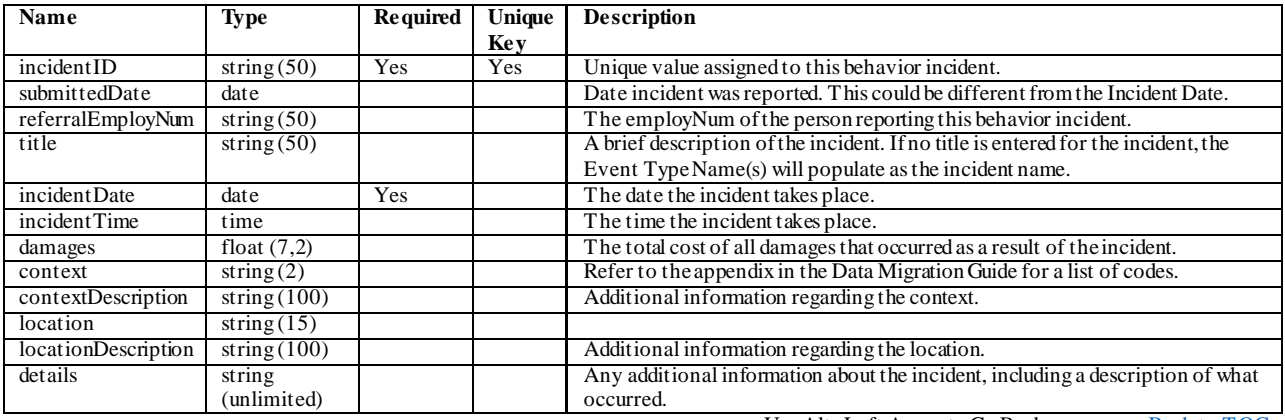

#### **behaviorEvent**

Campus lets you connect several students to one event. Therefore, this file should just have one row per event. Note: The eventID column is needed to link the data from the separate files, particularly when there is more than one student (behaviorRole) recorded for an event. If the legacy system does not have a number to use for eventID, and there will always be just one student per event, try keeping the rows in all three files in the same order, and use the file row number for the eventID.

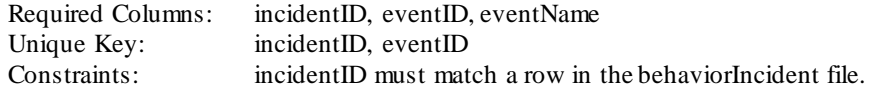

[Back to TOC](#page-1-0)

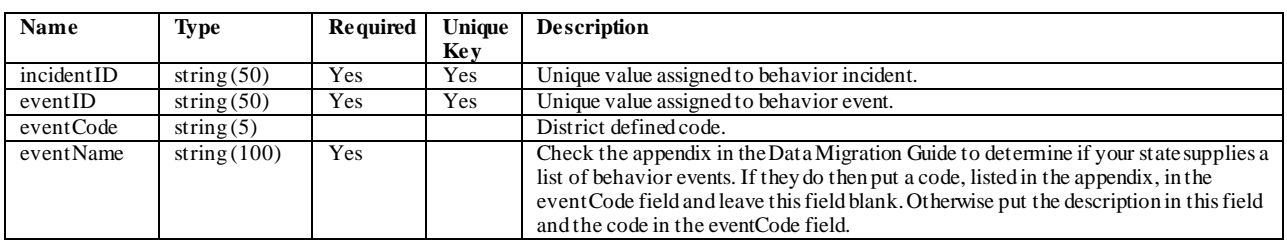

#### **behaviorRole**

Put a row in this file for each student involved with each event.

Required Columns: incidentID, eventID, studentNum Unique Key: incidentID, eventID, studentNum Constraints: The combination of incidentID and eventID must match a row in the behaviorEvent file. studentNum must match a row in the student file.

[Back to TOC](#page-1-0)

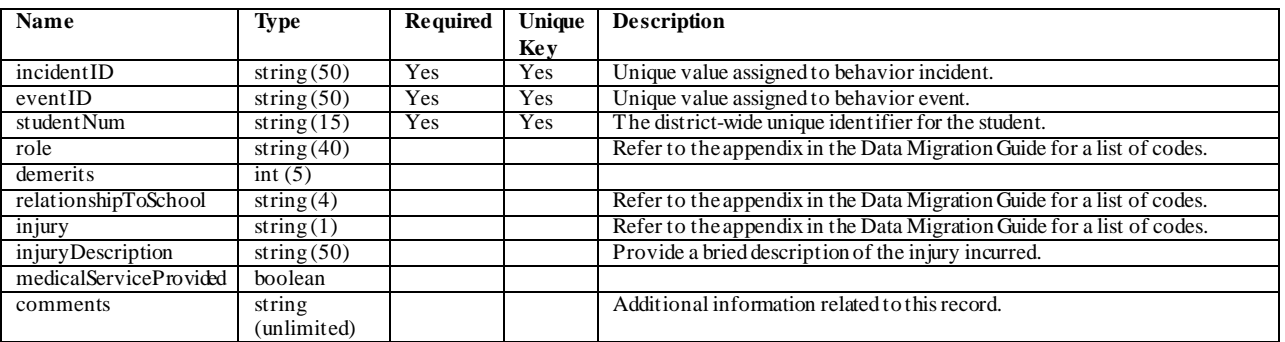

#### **behaviorResolution**

A record of the resolution for each student

Required Columns: incidentID, eventID, studentNum, resolutionName, ResolutionAssignDate Unique Key: incidentID, eventID, studentNum, resolutionName, resolutionDate, resolutionTime Constraints: The combination of incidentID, eventID and studentNum must match a row in the behaviorRole file. When employNum has a value (other than blank or NULL) then employNum must match a row in the employee file.

[Back to TOC](#page-1-0)

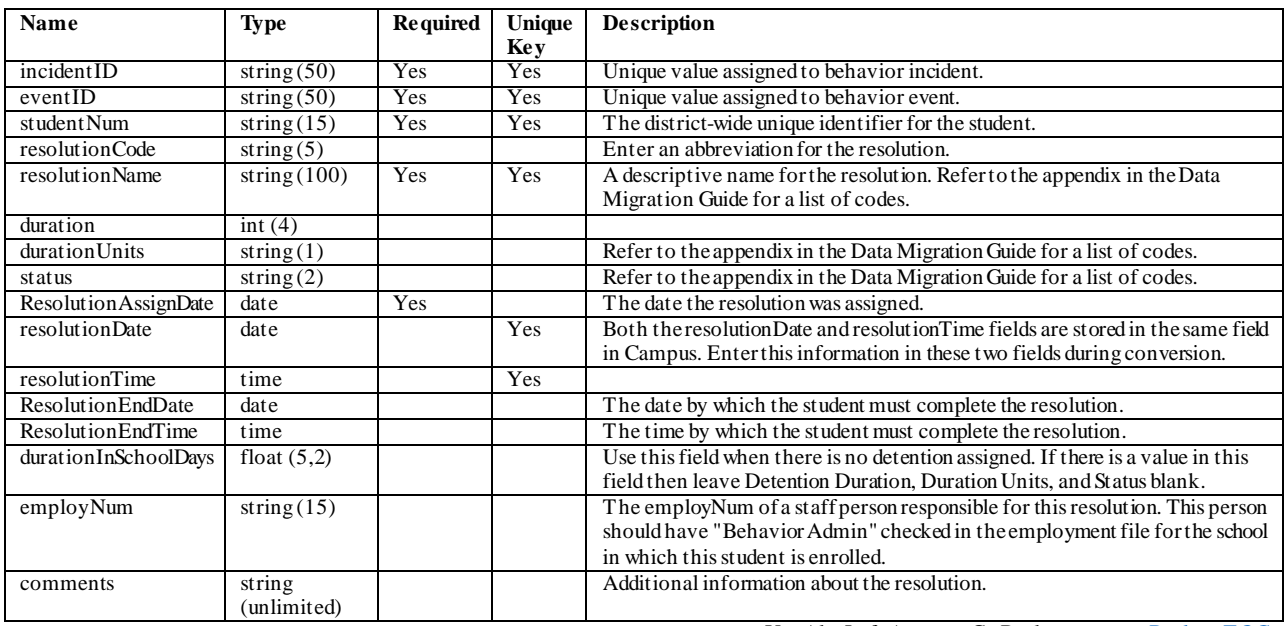

#### **behaviorDetention**

In the Behavior module, students can be assigned to a Resolution Type which is also marked as "detention". This provides the ability to assign the length of time a student must attend a detention session. During data conversion, detention served is applied on a first in/first out basis. This means when a student has multiple behavior records with detention assigned, the oldest behavior record will be assigned detention time served first. If one record in this file provides enough time to cover multiple behavior records then the time is applied to these records. You have many options when submitting this information. You can send one record which cov ers the entire amount of detention time served. You can provide one record for each day a student serves detention. Or you can provide multiple records for the same day as long as the start times are different.

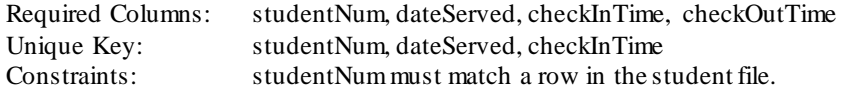

[Back to TOC](#page-1-0)

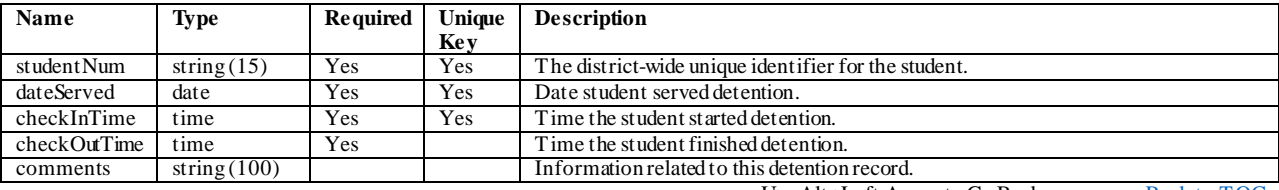

### **Flags**

#### **flag**

Student Flags provide a concise way of labeling students for warnings and flag participation. Some options used are for tracking special education students or certain types of graduation students. Flags can be marked in the following ways - flag, state reporting, medical and contact. If a program is marked as flagged, a small notation of a red flag will appear by the student's name when selected for viewing. Each type of flag has a separate user sub -right that controls which user can add the flag to a student. After naming a program, the user can assign one of nine (9) icons to associate with that flag that will appear in the header of the student's information.

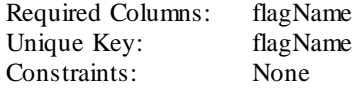

[Back to TOC](#page-1-0)

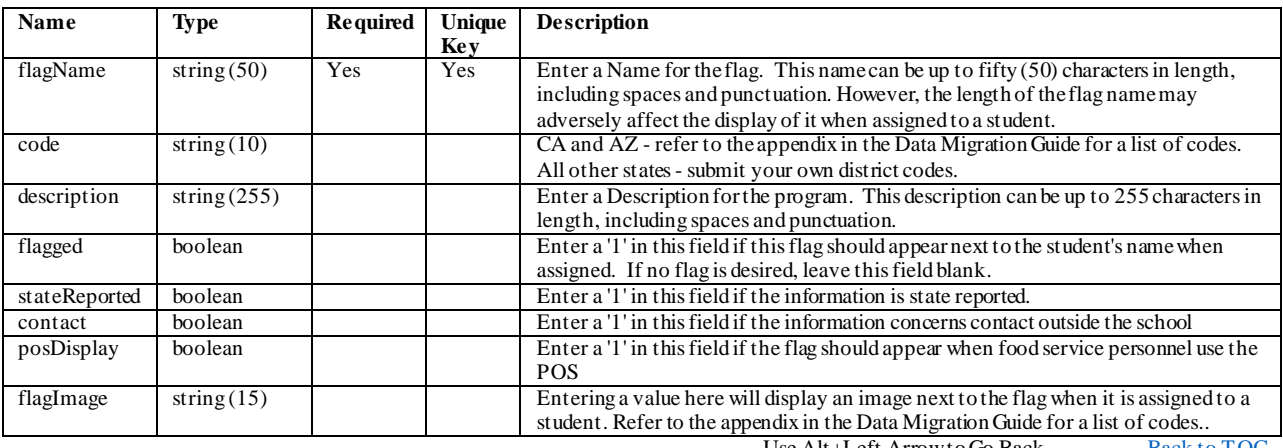

Use Alt+Left Arrow to Go Back  $\frac{\text{Back to TOC}}{}$  $\frac{\text{Back to TOC}}{}$  $\frac{\text{Back to TOC}}{}$ 

#### **flagParticipation**

Flags can be used for many things. They indicate to a user that a student has special information on file in the office or that a student belongs to a special curriculum group that is used to track graduation process. There is no limit to the amount of general flags that can be assigned to a student. However, a student may only be in one curricular flag at a time.

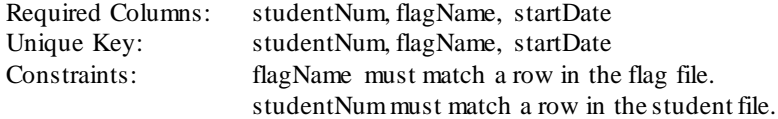

[Back to TOC](#page-1-0)

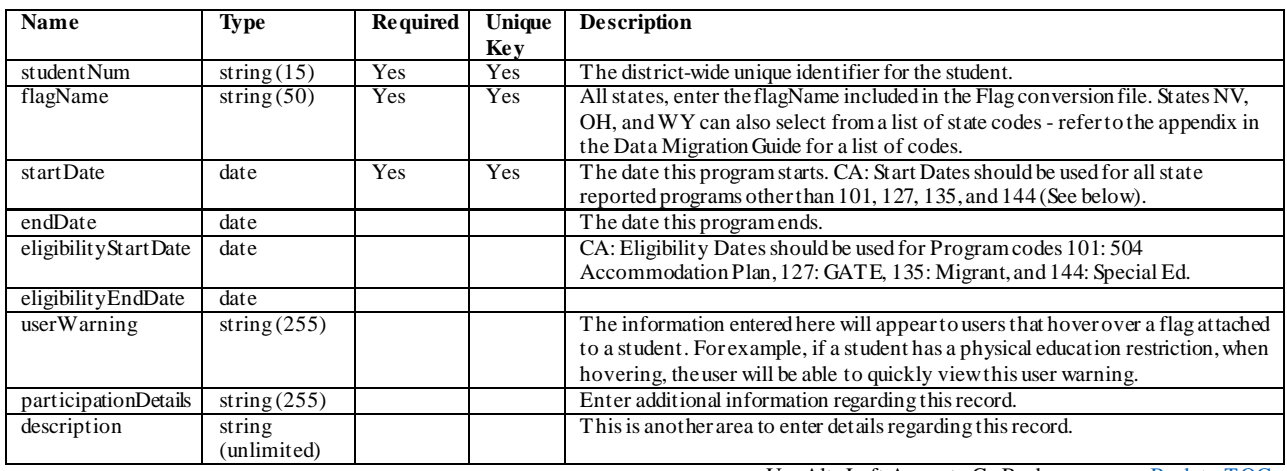

# **Transportation**

#### **bus**

Include one row for each bus route used in your district.

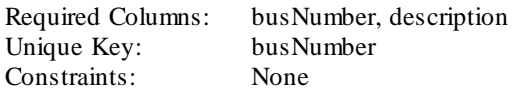

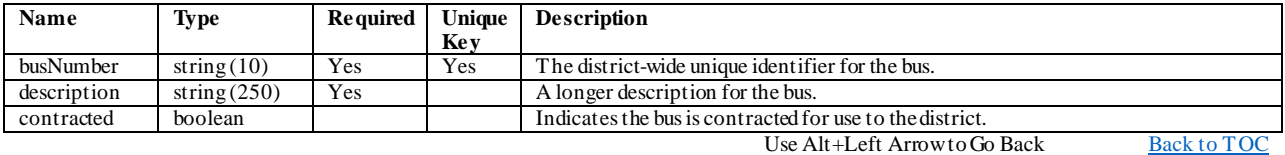
#### **busRider**

One row for each student that rides a bus

Required Columns: schoolNum, calendarName, studentNum, startDate Unique Key: schoolNum, calendarName, studentNum, startDate Constraints: When inBusNumber has a value (other than blank or NULL) then inBusNumber must match a row in the bus file. When outBusNumber has a value (other than blank or NULL) then outBusNumber must match a row in the bus file. When lateBusNumber has a value (other than blank or NULL) then lateBusNumber must match a row in the bus file. The combination of schoolNum and calendarName must match a row in the calendar file. studentNum must match a row in the student file.

[Back to TOC](#page-1-0)

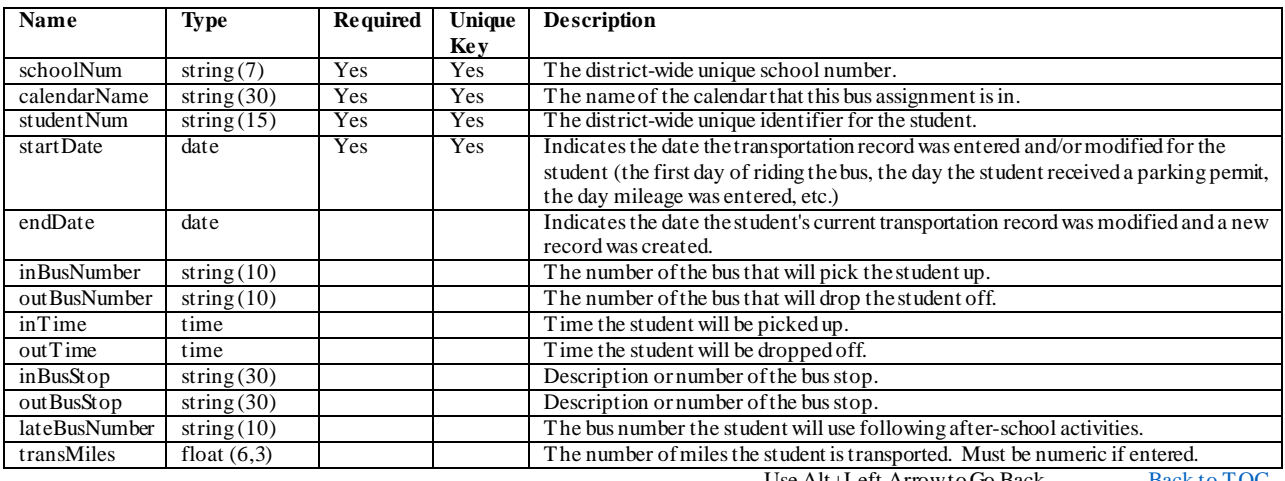

Use Alt+Left Arrow to Go Back  $\frac{\text{Back to TOC}}{}$  $\frac{\text{Back to TOC}}{}$  $\frac{\text{Back to TOC}}{}$ 

### **parkingPermit**

Submit one row per student that has parking permit information.

Required Columns: schoolNum, calendarName, studentNum Unique Key: schoolNum, calendarName, studentNum Constraints: The combination of schoolNum, calendarName and studentNum must match a row in the enrollment file.

[Back to TOC](#page-1-0)

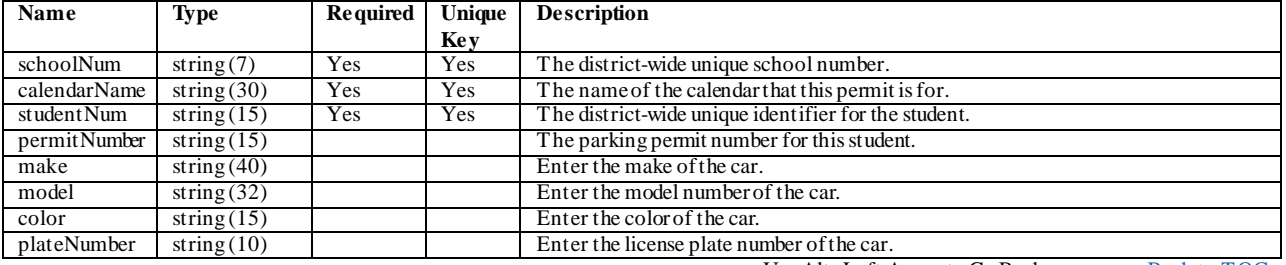

## **Lockers**

#### **locker**

Lockers are added to Infinite Campus using this file. You do not need to include a student number if a locker is not assigned to a student. Enter one row for each locker in each school. If more than one student is assigned to a locker then create one row for each student repeating the locker number, combo's etc.

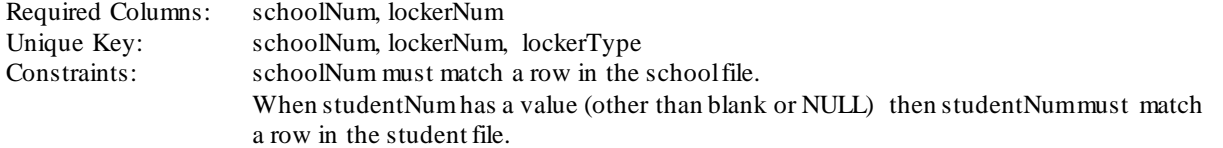

[Back to TOC](#page-1-0)

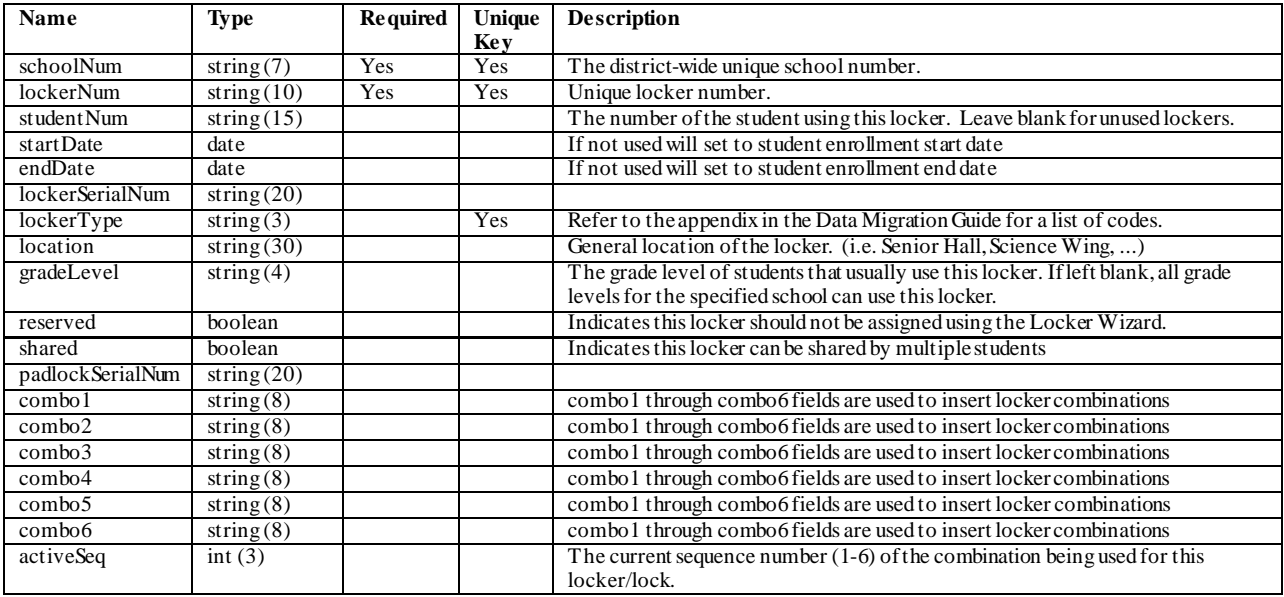

### **Fees**

#### **fee**

Fees can be applied district-wide or to a specific school. Include the schoolNum when applying to a specific school.

Required Columns: feeName<br>Unique Key: feeName, Unique Key: feeName, schoolNum<br>Constraints: When schoolNum has When schoolNum has a value (other than blank or NULL) then schoolNum must match a row in the school file.

[Back to TOC](#page-1-0)

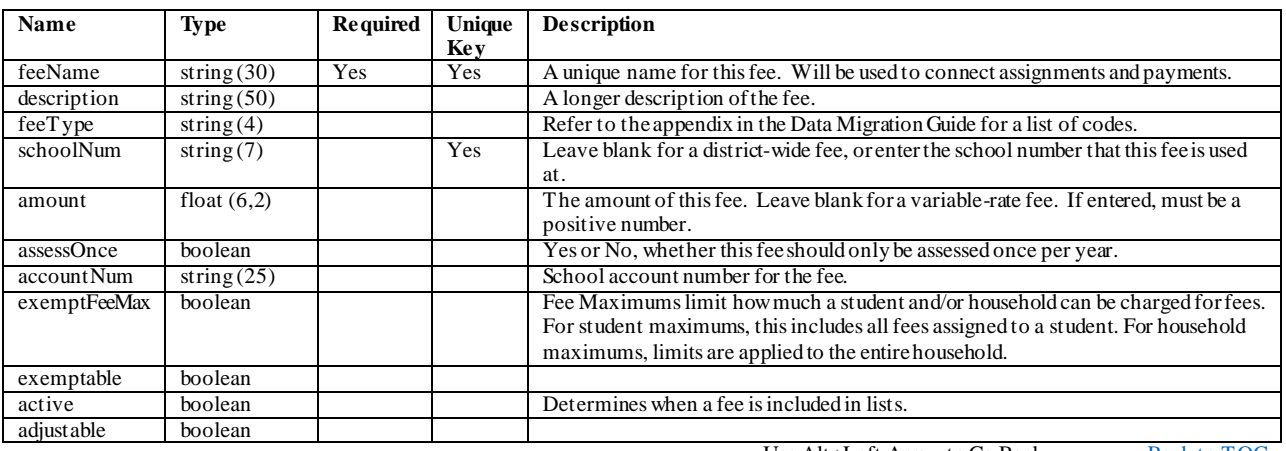

#### **courseFee**

Fees are assigned to courses using this file.

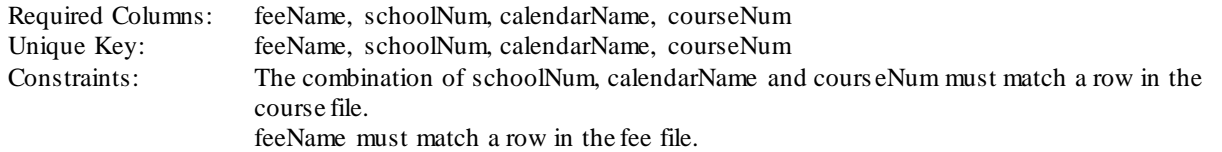

[Back to TOC](#page-1-0)

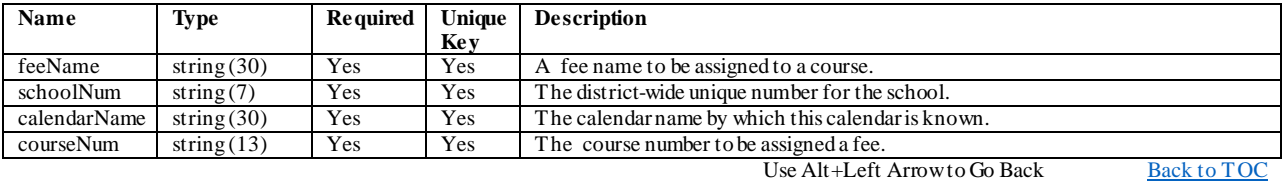

77 ©2011 - 2016 Infinite Campus, Inc. All Rights Reserved - Colorado conversion files

#### **feeAssignment**

This file assigns fees and payments to students. Include one row for each student/fee combination.

Required Columns: schoolNum, calendarName, studentNum, feeName Unique Key: schoolNum, calendarName, studentNum, feeName, dueDate, courseNum Constraints: The combination of schoolNum and calendarName must match a row in the calendar file. When courseNum has a value (other than blank or NULL) then the combination of schoolNum, calendarName and courseNum must match a row in the course file. feeName must match a row in the fee file. studentNum must match a row in the student file.

[Back to TOC](#page-1-0)

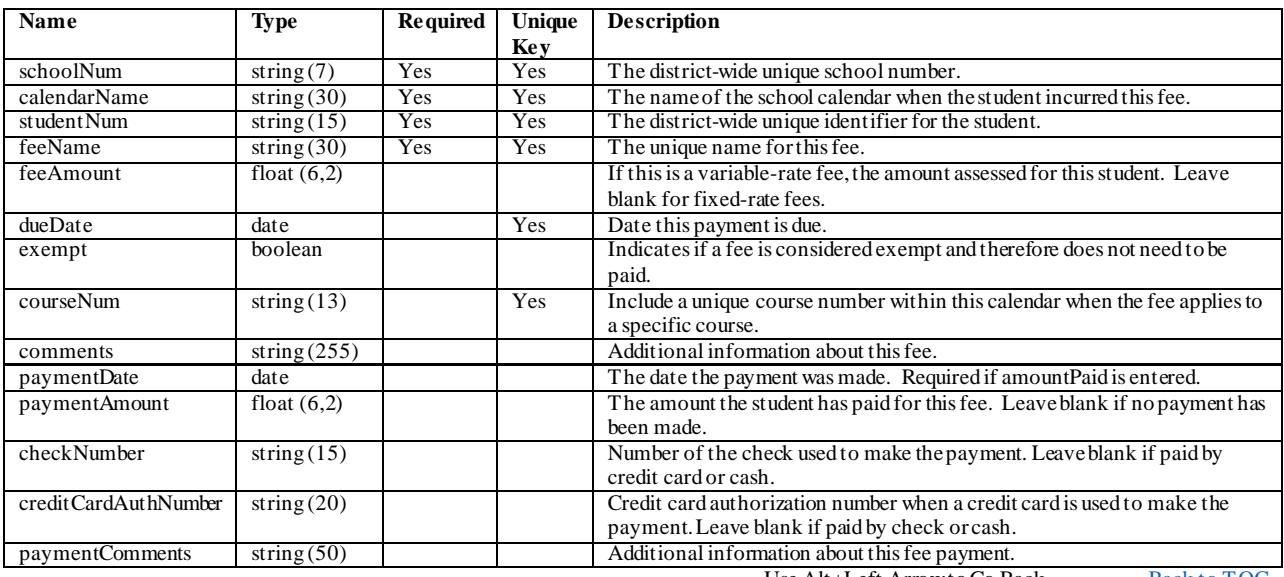

# **Custom Data**

### **customField**

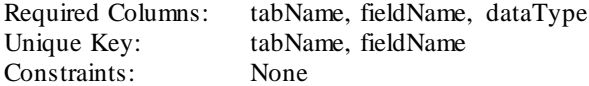

[Back to TOC](#page-1-0)

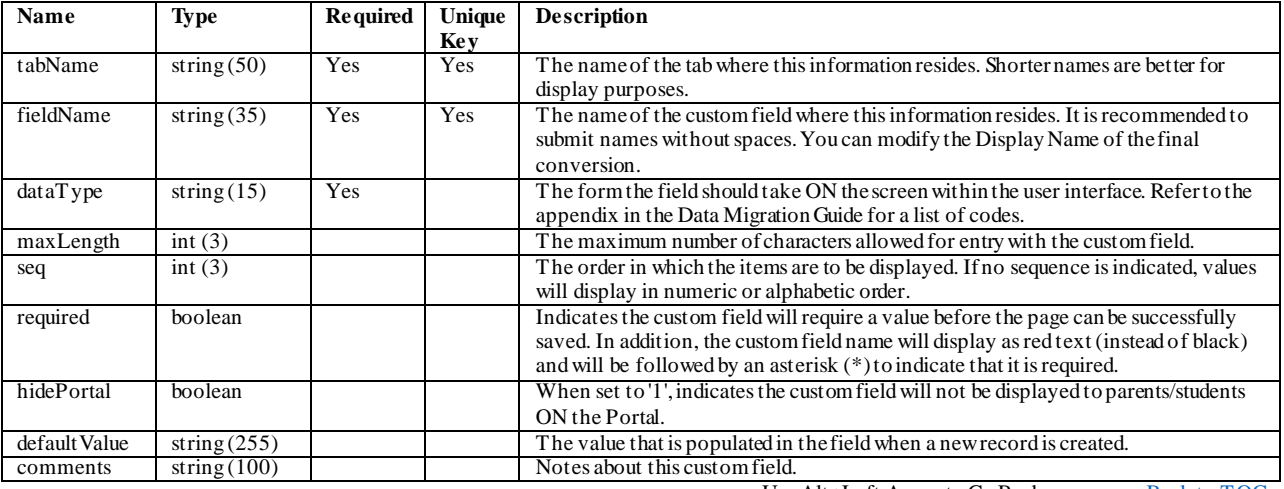

### **customFieldItem**

Required Columns: tabName, fieldName, code<br>Unique Key: tabName, fieldName, code tabName, fieldName, code Constraints: The combination of tabName and fieldName must match a row in the customField file. [Back to TOC](#page-1-0)

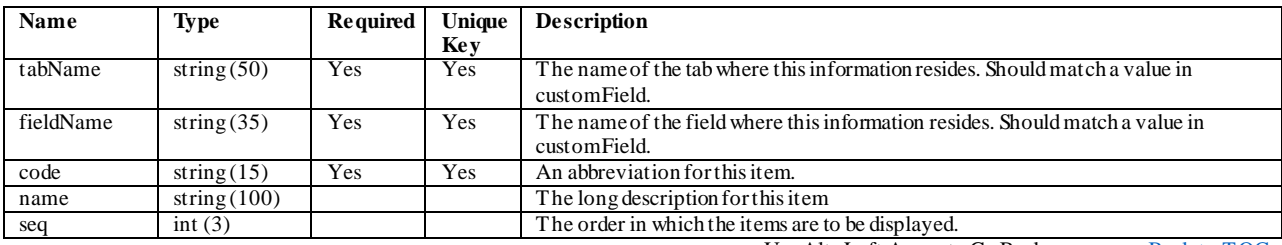

### **customData**

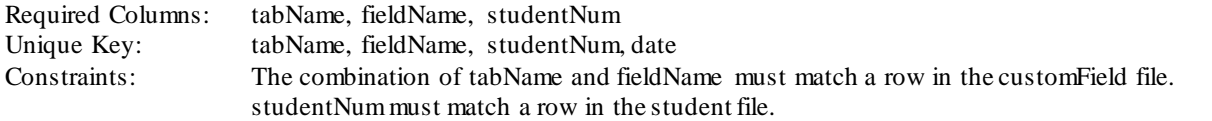

[Back to TOC](#page-1-0)

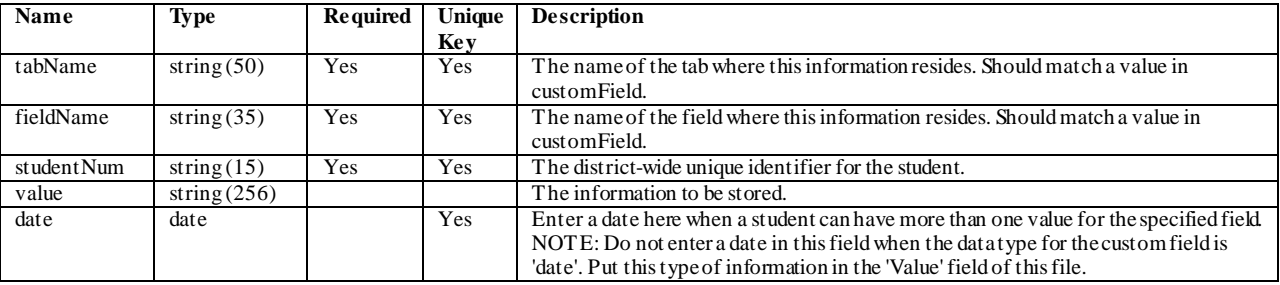

# **Security**

#### **userAccount**

This file can be used to create staff accounts and student accounts. When adding staff accounts be sure to include the employNum from the Employee file. When adding student accounts be sure to include the studentNum from the student file.

Required Columns: userName Unique Key: userName<br>
Constraints: When emp When employNum has a value (other than blank or NULL) then employNum must match a row in the employee file. When studentNum has a value (other than blank or NULL) then studentNummust match a row in the student file.

[Back to TOC](#page-1-0)

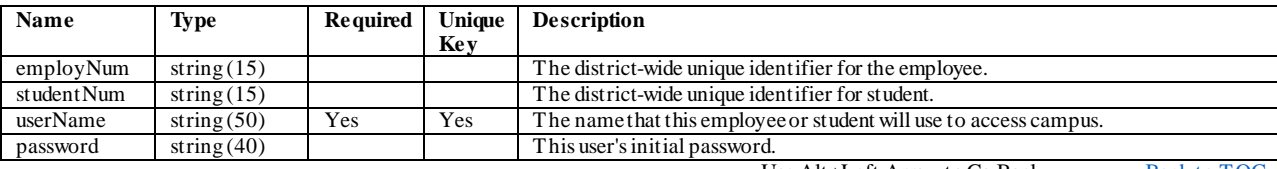